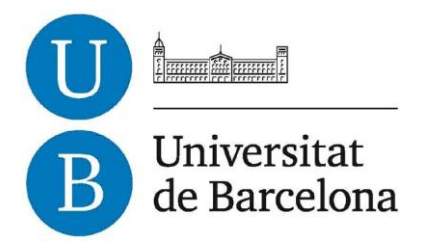

## **Treball de Fi de Grau**

## **GRAU D'ENGINYERIA INFORMÀTICA**

**Facultat de Matemàtiques**

**Universitat de Barcelona**

# **Desenvolupament de mòduls Moodle en l'entorn de la Universitat de Barcelona**

**Xavier Vales i Abenoza**

Director: Manel López de Miguel

Realitzat a: Departament d'electrònica UB

Barcelona, 20 de juny de 2013

## Índex

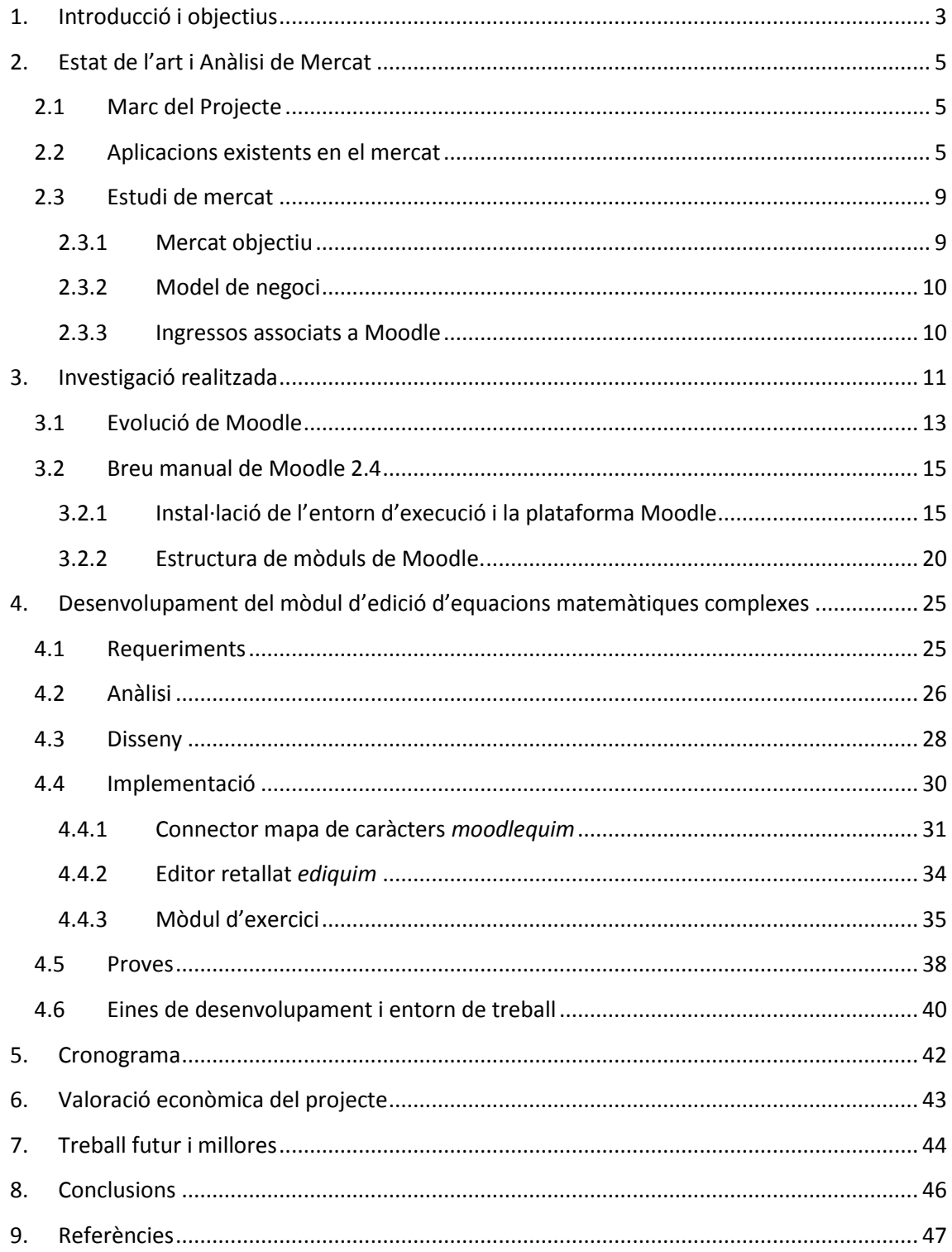

## <span id="page-2-0"></span>**1.Introducció i objectius**

Moodle *(Module Object-Oriented Dynamic Learning Environment)* és una eina que crea entorns virtuals d'ensenyament i aprenentatge. Permet l'estudiant treballar en línia amb els continguts de l'assignatura, obtenir documentació i ajuda tant d'altres alumnes com del professor i realitzar treballs o exercicis a traves de la plataforma. Per part del professor facilita la distribució del material de l'assignatura, la organització d'aquesta i l'avaluació dels alumnes. Aquest projecte es centrarà en com s'estructura Moodle i els seus mòduls d'exercicis. Moodle ofereix per defecte un patró base d'exercicis variat, per exemple de tipus qüestionari, resposta curta, múltiple opció o assaig. Actualment però no hi ha cap mòdul específic per fer exercicis amb resposta escrita de tipus científic. Aquest projecte final de grau s'emmarca dins del projecte docent AUTOQUIM, on es pretén realitzar una aplicació per fomentar el autoaprenentatge de coneixements mínims necessaris pels alumnes a l'hora d'accedir al laboratori amb el màxim de seguretat, i que a més reforci i consolidi els coneixements adquirits a l'aula.

L'objectiu d'aquest projecte és:

**"Desenvolupar un mòdul integrable en Moodle que sigui capaç d'implementar equacions matemàtiques complexes de forma amigable per part dels alumnes i on el professor pugui fer la retroacció de manera similar."**

#### **Subobjectius**

- Estudiar i analitzar com funciona internament Moodle, característiques del llenguatge i estructura.

- Analitzar el programari Moodle i les tecnologies que s'hi poden vincular per a la realització del mòdul, entrenament i experimentació.

- Obtenir els requeriments del mòdul. Com ha de funcionar el mòdul des del punt de vista dels usuaris i que ha de complir per a ser integrat en un entorn real com és el Campus Virtual de la Universitat de Barcelona.

- Recerca de mòduls Moodle que realitzin tasques semblants a les proposades als objectius.

- Si existeixen aquests mòduls, adaptació als requisits especificats pel projecte AUTOQUIM

- Si no, desenvolupar els mòduls necessaris per tal d'assolir els objectius fitxats a l'inici del projecte.

- A partir dels punts anteriors dissenyar l'aplicació, implementar-la i fer les proves necessàries sobre el seu funcionament.

Una vegada es disposi de l'aplicació es realitzarà un assaig general per part del professorat, per tal de conèixer el seu funcionament i detectar-ne les mancances. S'analitzaran els resultats i es realitzaran les millores necessàries.

Analitzar la fiabilitat de l'aplicació i la seva adequació als objectius. Preparar una demostració per fer un anàlisi de funcionament i pitjor cas.

Per tal de que tot el professorat sigui autosuficient en la utilització de l'aplicació es redactaran dos PNT (Procediment Normalitzat de Treball) un per introduir noves dades a l'aplicació i un altre per a la seva utilització.

## <span id="page-4-0"></span>**2.Estat de l'art i Anàlisi de Mercat**

#### <span id="page-4-1"></span>**2.1Marc del Projecte**

El projecte s'emmarca en el programa de millora i d'innovació docent de la Universitat de Barcelona. Algunes assignatures de caire científic com és el cas de la Química, la Física i les Matemàtiques s'han convertit en assignatures obligatòries als Graus de Enginyeria de la Universitat de Barcelona. En els graus actuals, els estudiants d'Enginyeria, Física i Química, estan poc interessats en algunes d'aquestes assignatures, i sovint les consideren assignatures menors. Aquestes assignatures són normalment de 6 crèdits, i en alguns casos inclouen 10 hores de laboratori, i es en aquest cas on el fracàs és més evident. Si ens focalitzem en l'assignatura de Química, observem que els estudiants que la cursen dins graus com són el de Física tenen greus deficiències de base, ja que molts d'ells no han cursat Química al batxillerat. Ja els és difícil el vocabulari i per tant molt més el comprendre el significat d'una reacció química, la seva estequiometria, etc.

Els professors d'aquesta assignatura, preocupats per una docència de qualitat i un aprenentatge com a mínim suficient, han buscat i assajat diferents opcions per fer més interessant aquesta assignatura o per motivar als estudiants per tal d'obtenir-ne un bon rendiment.

És en aquest context i a la vista dels bons resultats obtinguts a Ciència de Materials al oferir als seus estudiants l'aplicació AUTOMAT (Autoavaluació en Materials), els professors de Química creuen que seria molt útil realitzar una aplicació semblant pel camp de la Química, destinat en una primera instància a les classes pràctiques que es realitzen en els laboratoris. Des de la Facultat de Química s'ha proposat desenvolupar un mòdul d'edició d'equacions químiques per al campus virtual (Moodle) de la Universitat ja que no existeix en aquest moment cap eina semblant que els permeti dissenyar de forma efectiva exercicis que en facin ús. Per cada tema els estudiants tindrien un seguit de preguntes, per cada pregunta 4 respostes possibles però tant sols una de certa. Si l'estudiant dóna la resposta correcta al primer intent (1 punt), al segon intent (0,5 punts), al tercer intent (0,1punts). Un cop l'estudiant envií el resultat, aquest passa a formar part de l'avaluació continuada.

Per afavorir l'aprenentatge, una vegada enviada la resposta, per cada pregunta i haurà una AJUDA amb la resposta correcta seguida de l'explicació necessària que justifiqui la resposta. Una vegada acceptada l'ajuda, la pregunta ja no puntua.

#### <span id="page-4-2"></span>**2.2Aplicacions existents en el mercat**

Moodle és un dels sistemes de gestió de cursos en línia més estès<sup>i</sup>. Ha estat adoptat per moltes organitzacions com escoles, instituts i universitats per les facilitats que dóna a l'hora d'organitzar cursos. No és l'únic però. Hi ha entorns similars (més de 150) usats en altres universitats i corporacions. Són coneguts com LMS o *Learning Management System*.

Abans d'entrar en detalls amb la plataforma Moodle s'exposen algunes de les plataformes hi que competeixen més conegudes. Algunes de les seves característiques principals són les següents:

#### <span id="page-5-0"></span>Blackboardi<sup>i</sup>

Blackboard és una empresa fundada el 1997. Els seus serveis, molt variats, destinats tant a l'ensenyament com al sector empresarial són de pagament. És la més estesa tot i que ha perdut quota en favor de Moodle<sup>iii</sup>. Inclou paquets per a aprenentatge, comunicació i gestió de grups en diversos àmbits incloent projectes empresarials i governamentals. Ha adquirit altres empreses i projectes com WebCT o ANGEL Learning.

#### Claroline<sup>iv</sup> i Dokeos<sup>v</sup>

Claroline és originari de Bèlgica iniciat l'any 2000 a la universitat Catòlica de Louvain. Es troba sota llicència GPL. Pot ser usat com a gestor de continguts i com a entorn d'aprenentatge col·laboratiu. Disposa de menys funcionalitats que d'altres entorns però les bàsiques cobreixen les necessitats de la major part dels usuaris; publicació de documents i activitats i interacció entre estudiants i professor. Es troba en 35 idiomes.

Dokeos és un projecte amb seu a França. És un *fork* o bifurcació del projecte original Claroline. A més dokeos.com és una companyia que distribueix el software i manté desenvolupadors del projecte. També ofereix serveis d'allotjament i suport. A més de les funcionalitats del projecte del qual n'és origen disposa de més exercicis i *plugins* relacionats i altres components socials com videoconferència o blocs. S'organitza com una aula virtual i ofereix un sistema d'informes per cada alumne.

S'usa en universitats com HEC Paris, Universitat Paris Descartes i Universitat Genève. A més, és usat en l'administració pública (departament de defensa francès), creu roja francesa i empreses com AXA o Arcelor Mittal<sup>vi</sup>.

#### Efront<sup>vii</sup>

Projecte iniciat pel govern grec. Té gestor de continguts, usuaris, generador d'exàmens i vinculació amb xarxes socials. Permet fer un seguiment del progrés en l'aprenentatge i generar certificats i informes. Té especial importància l'aspecte gràfic. Disposa d'exercicis variats incloent *drag&drop* i com en els altres entorns, un editor de text genèric. El desenvolupament es basa en cicles curts de millores incrementals seguits per cicles llargs per afegir novetats i canvis importants en l'arquitectura. Segueix certs aspectes de l' *Xtreme programing*. Aquest últim és un tret comú en altres projectes i dóna importància a desenvolupar-lo de forma iterativa i incremental afegint canvis i alliberant periòdicament una versió estable aplicant si és necessari canvis més importants.

#### ILIAS<sup>viii</sup>

ILIAS (Integriertes Lern-,Informations- und Arbeitskooperations-System), en català es pot traduir com Sistema Integrat de Cooperació, Informació i Aprenentatge. És un projecte de la Universitat de Cologne iniciat entre els anys 1997 i 1998 i publicat com software lliure (GNU *general public license*) l'any 2000. Els usuaris poden crear grups de treball/col·laboració oberts o protegits. També es pot usar com un repositori per a contingut de qualsevol tipus obert al públic. Es basa en un escriptori individual adaptable per cada usuari. Aquest disposarà dels recursos que tenen la majoria d'entorns virtuals; cursos, eines i exercicis que facin falta, tests, exercicis, xats, blogs, etc.

#### OLAT<sup>ix</sup>

Projecte desenvolupat per la Universitat de Zurich. Té els elements comuns a la resta d'entorns com exercicis, contingut en línia, *wikis* o blocs. Aquest és programat en Java. Pot funcionar en clústers de servidors i és usat en universitats amb gran quantitat d'estudiants com la Universitat d'Hamburg o Zurich.

#### Desire2Learn<sup>x</sup>

És una empresa fundada el 1999 amb base a Canadà. Desenvolupa i ofereix serveis per al seu campus virtual en una vintena de països tot i que es troba principalment als Estats Units d'Amèrica, Regne Unit i Austràlia. Disposa de diversos tipus de paquets de software destinats a universitats, empreses, governs i organitzacions. Tots tenen en comú algunes característiques a part d'una estructura amb menú, cursos i eines:

- Gestió de cursos i usuaris i material d'aprenentatge o documents.

- Sistemes de comunicació. Des d'anuncis o missatgeria interna a xat o videoconferència.

- Avaluació. Tests o exàmens. Ofereixen diversos mòduls d'exercicis; resposta curta, resposta lliure o múltiple opció. Alguns tenen mètodes més elaborats, com ús de material multimèdia o exercicis interactius. Actualment tots disposen d'editors de text enriquit tipus office.

A excepció d'OLAT que és programat en Java usen el llenguatge de programació PHP. Alguns ofereixen serveis de manteniment i allotjament. Blackboard no és de codi obert, pertany a la companya amb el mateix nom i es troba en estat d'oferta pública inicial al NASDAQ<sup>xi</sup>

Són eines molt completes però en molts casos, en les assignatures de centres educatius només són usats com a simples contenidors de cursos. S'hi publiquen els textos de teoria i la documentació de l'assignatura, així com presentacions i resums. Alguns professors opten per a programar exercicis simples o tests en línia. La diferència més clara que s'ha pogut veure entre Moodle i els altres sistemes exposats és la usabilitat en general i particularment la interfície gràfica. Alguns com Dokeos o Ilias s'han centrat en crear una interfície gràfica que sembla més amigable. Usen icones i finestres o espais que es poden personalitzar o modificar lliurement servint-se de tecnologies com Ajax. Són més poperes a les aplicacions web gràfiques i interactives conegudes com web 2.0.

Al ser la majoria projectes oberts i gratuïts, disposen de més documentació destinada als usuaris tals com tutorials, exemples o manuals, que no de suport o documentació explícita com ajuda per al desenvolupament. Per aquesta raó aquest, sol dependre d'empreses o consultores externes.

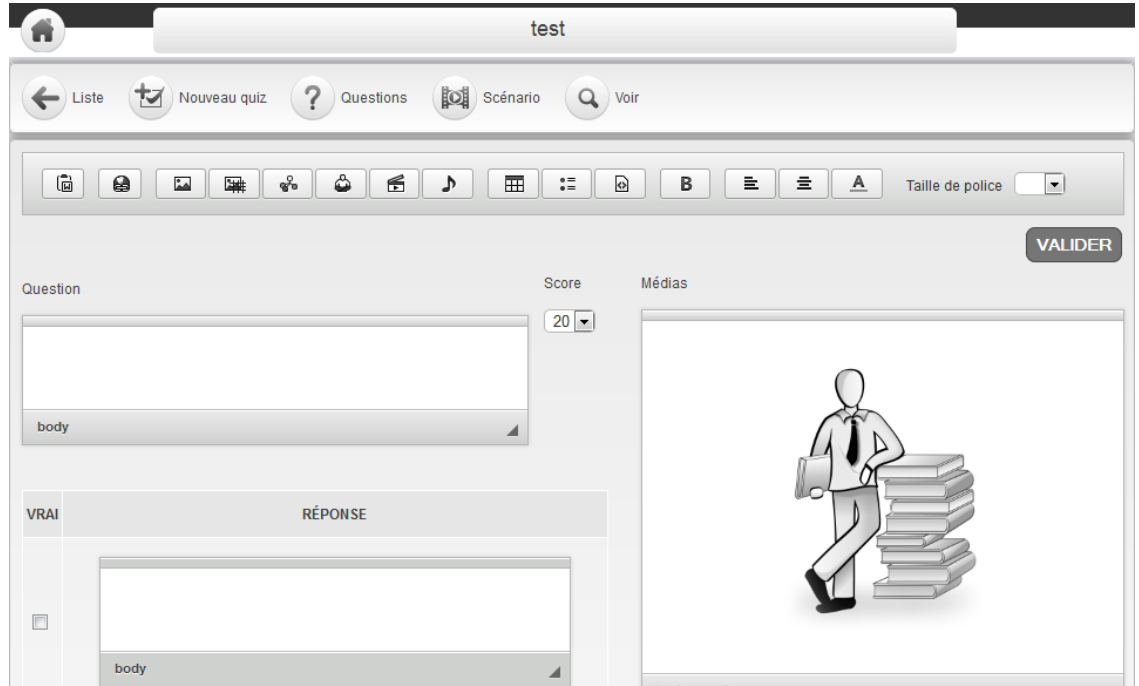

**Figura 1. Captura de pantalla d'un mòdul d'exercicis de Dokeos.**

<span id="page-7-0"></span>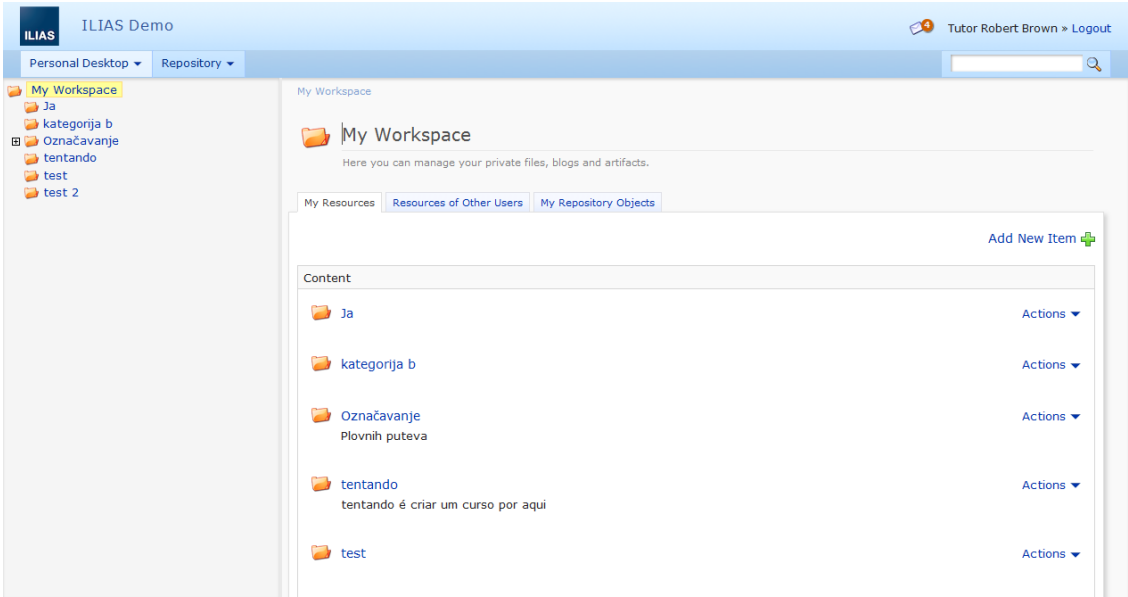

<span id="page-7-1"></span>**Figura 2 Captura de l'entorn d'usuari d'ILIAS**

A la [Figura 1](#page-7-0) és mostra una captura de pantalla realitzada a un mòdul d'exercicis de Dokeos. Permet escriure la pregunta i inserir contingut multimèdia fàcilment en un entorn gràfic interactiu.

La [Figura 2](#page-7-1) correspon a una captura de l'entorn ILIAS en que es mostra l'àrea personal de la plataforma amb carpetes, seccions i repositoris que poden ser afegits o modificats.

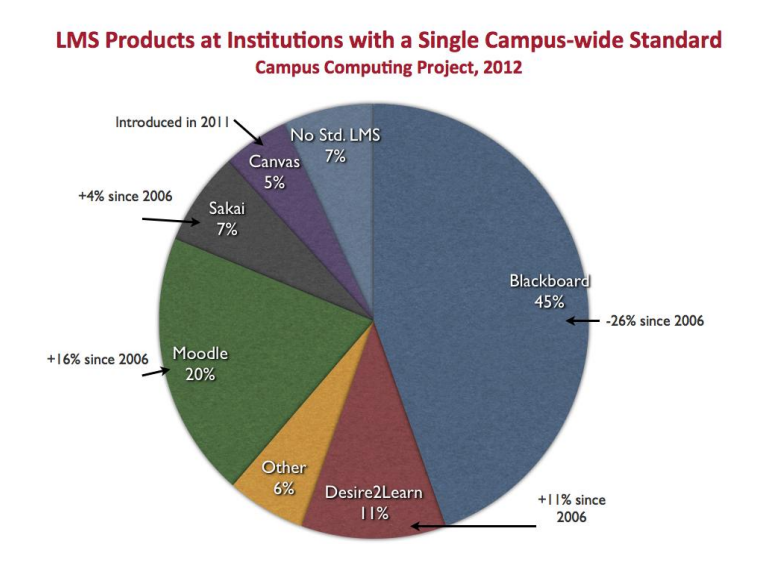

**Figura 3 Estadística d'implantació d'entorns LMS als Estats Units al 2012**

<span id="page-8-2"></span>La [Figura 3](#page-8-2) mostra una estadística amb informació de 2012 extreta de Campus Computing Project de la quota de mercat als Estats Units d'algunes aplicacions com Moodle que s'incrementa. Blackboar[d](#page-5-0)<sup>ii</sup> segueix sent molt estès en aquest país.

#### <span id="page-8-0"></span>**2.3 Estudi de mercat**

#### **2.3.1 Mercat objectiu**

<span id="page-8-1"></span>En l'apartat 2.2 anterior ja s'han explicat alguns exemples corresponents al mercat d'aquestes plataformes d'aprenentatge en línia. Els seus clients són especialment universitats i escoles. Però també hi ha altres entitats que, amb finalitats educatives, en fan ús com en el ja esmentat cas de la francesa Dokeos. També hi ha empreses del sector industrial que en fan ús, com es el cas de l'empresa automobilística Mazda que ha certificat un miler de treballadors mitjançant cursos en una plataforma Moodle<sup>xii</sup>.

#### **2.3.2 Model de negoci**

<span id="page-9-0"></span>El projecte Moodle té diversos components. Per una banda el software que és distribuït com software lliure des de la pàgina web de la comunitat moodle.org que agrupa desenvolupadors, usuaris i disposa de fòrums d'ajuda, descarregues i documentació.

El desenvolupament principal de Moodle es realitza des de Moodle Trust pel seu fundador Martin Dougiamas i un conjunt de col·laboradors.

Moodle Trust expedeix certificats oficials com a desenvolupadors de Moodle a altres empreses arreu del món, que alhora ofereixen serveis de consultoria i formació. Són *partners* de Moodle. Aquestes empreses associades aporten un 10% dels beneficis al suport i manteniment del projecte<sup>xiii</sup>.

Hi ha una cinquantena de *partners* de Moodle al món. A Espanya hi ha dues empreses que ofereixen aquests serveis:

- CV&A<sup>xiv</sup>. Es troben a Barcelona i Madrid. Entre els seus serveis hi ha la consultoria, instal·lació, allotjament, desenvolupament a mida, formació i emissió de certificats. Aquesta empresa forma part de l'equip de desenvolupament de Moodle Trust que s'encarrega de l'aplicació en format mòbil.
- ISYC<sup>xv</sup>. Tenen consultoria a Madrid i Saragossa. L'empresa, que es *partner* del projecte Moodle, no s'hi dedica exclusivament. Al igual que CV&A, realitzen implantacions de Moodle, consultoria, desenvolupament, suport i formació.

#### **2.3.3 Ingressos associats a Moodle**

<span id="page-9-1"></span>El ingressos de les empreses col·laboradores (CV&A i ISYC) procedeixen de la prestació de serveis de consultoria i de formació a les empreses que, fent ús de Moodle, requereixen el seu assessorament. A Espanya només hi ha dos partners de Moodle i són pràcticament els únics actors en el mercat que coneixen en profunditat el funcionament de la plataforma. En conseqüència, s'entén que el mercat de serveis de la plataforma Moodle no és un mercat competitiu i els preus no es fixen en base als costos de producció del servei. D'altra banda aquests serveis de consultoria i formació habitualment s'han de fer a mida de cada client per solucionar problemes específics i, per tant, és més important el valor afegit de l'empresa consultora que el pur cost de programació.

Durant la cerca sobre aquestes empreses no s'ha trobat informació disponible al públic dels preus derivats dels seus serveis. Aquest fet també és degut al tipus de mercat i el tipus de feina a mida que s'ofereix.

## <span id="page-10-0"></span>**3. Investigació realitzada**

Per realitzar el projecte s'ha recopilat informació per obtenir l'estat de desenvolupament tant de l'eina Moodle com posteriorment el de les tecnologies de què disposem per aplicar una solució al problema. S'ha escollit Moodle ja que és l'eina que usa la Universitat de Barcelona.

Moodle és un programari de codi lliure per crear cursos en línia. En el projecte, iniciat i mantingut per l'australià Martin Dougiamas hi participa ara una comunitat internacional d'usuaris, desenvolupadors i traductors amb 75.000 usuaris registrats. És traduït a 75 llengües, entre elles el català.

Entre els avantatges que estan ajudant a la seva expansió és la facilitat d'instal·lació ja que els requeriments són un servidor PHP i una base de dades com MySQL. A més la configuració, creació de cursos i manteniment del lloc és senzilla. Està construït sota una òptica de construcció del coneixement basat en el diàleg entre els participants, el constructivisme social, així que permet crear fòrums de debat i molts tipus d'activitats didàctiques: qüestionaris, lliçons, tasques, wikis o xats.

El disseny i desenvolupament de Moodle es basen en la idea de la pedagogia constructivista social. Aquesta filosofia dóna importància a la cooperació en grup i en general a l'aprenentatge col·laboratiu.

La comunitat Moodle no només està formada per desenvolupadors de software, sinó que també hi participen pedagogs, professors i altra gent relacionada amb el sector ensenyament que col·labora aportant idees, adaptant el programa o afegint opcions en funció de les seves necessitats.

Alguns dels mòduls principals de Moodle són<sup>xvi</sup>:

Mòdul de tasques

Es pot especificar la data d'inici i final d'entrega d'una tasca i la qualificació que es podrà assignar. Els estudiants poden pujar al servidor qualsevol tipus de fitxer amb la tasca complerta. Es permet enviar-ho fora de temps i queda registrada la data de tramesa. El professor pot avaluar i comentar la tasca mitjançant un formulari. L'estudiant rep una notificació per correu i pot veure la retroacció en la pàgina de l'enviament i pot, si el professor ho permet, reenviar la tasca un altre cop.

Mòdul de consulta

És una votació. Es pot usar per a rebre la resposta de cada estudiant. També es pot usar com a enquesta. El professor pot veure que ha votat cada alumne i visualitzar

una estadística per als resultats en forma de gràfic. El professor pot permetre que l'alumne vegi una gràfica actualitzada dels resultats.

Mòdul enquesta

Similar a l'anterior, però destinat a ser usat com a instrument per a l'aprenentatge, reflexió sobre un tema o obtenir informació relacionada amb l'ensenyament. Un exemple n'és una enquesta amb resposta amb graus de conformitat respecte una afirmació, d'estar totalment en desacord a totalment d'acord. Es poden generar informes estadístiques sobre les enquestes. Les dades poden ser descarregades en diversos formats com fulls de càlcul.

#### Mòdul fòrum

Hi ha diversos tipus de fòrums, privats per diferents rols, interns d'un curs o oberts a tothom. Són semblants als fòrums que es poden trobar a Internet. Els missatges de cada usuari tenen un camp amb el nom i avatar (fotografia) i el text del missatge. Els temes o discussions es poden veure de forma niada o canviar l'ordre de participació. Es pot subscriure un grup d'alumnes de forma automàtica a un fòrum, de tal manera que es rebi notificació de les participacions per correu electrònic. El professor pot configurar també el fòrum, obrint i tancant els temes o el mateix fòrum, deixant-lo exclusivament com a espai d'anuncis o notícies.

Mòdul qüestionari

El mòdul corresponent a exercicis en línia. Es pot definir una base de dades de preguntes que es poden reutilitzar en diversos qüestionaris. Hi ha moltes categories diferents, des de preguntes de tipus vertader/fals, resposta curta o resposta oberta a múltiple opció o *drag&drop* amb mòduls de tercers que es poden afegir. Algunes es poden avaluar automàticament, limitar el temps de resposta, donar els resultats a l'instant junt amb retroacció, barrejar-les preguntes i canviar valors en les respostes numèriques per evitar còpies.

Mòdul recurs

Els recursos són contingut genèric que es pot penjar al servidor o ser extern. Es poden pujar lliçons en formats com *pdf* o *powerpoint*. També es poden penjar imatges, vídeos o qualsevol fitxer en qualsevol format per a ser descarregat i usat.

Mòdul wiki

És un mòdul que s'assembla a una enciclopèdia de tipus *viquipèdia*. Té un vocabulari molt simplificat per a fer els documents sense tenir coneixements HTML. Disposa d'articles que els usuaris poden editar si són membres del grup, treballant alhora en un mateix document.

#### <span id="page-12-0"></span>**3.1Evolució de Moodle**

A continuació s'explica breument els canvis i característiques més importants vinculades a les versions de Moodle, des de la que es troba implantada actualment a la Universitat de Barcelona que és la 1.9 a la versió sobre la que s'implementarà el mòdul que és la 2.4.

La versió de Moodle 1.9<sup>xvii</sup> afegeix canvis en la gestió d'anotacions sobre els usuaris, qualificacions i en la part que ens interessa, relacionada amb els qüestionaris algunes millores en el banc de preguntes. Es millora la qualificació de les preguntes d'elecció múltiple a més d'importació i exportació de preguntes.

Els canvis més importants es produeixen en la versió 2.0<sup>xviii</sup> de Moodle on actualitza gran part del codi i s'afegeixen noves funcionalitats com: (i) Importar dades des de repositoris en el núvol o (ii) el mateix ordinador i (iii) exportar dades de plugins a sistemes externs com *google docs* o *picassa*, (iv) Es crea un sistema basat en *webservices* per a gestionar Moodle, usuaris per exemple, des d'aplicacions externes, (v) Un editor de text basat en TinyMCE nou.

En quant als qüestionaris es realitzen canvis en la visualització, navegació i informes d'estadístiques. Canvis a nivell de API(*Application Programming Interface*), *plugins*, base de dades i en els tipus de pregunta (Question Type). Els canvis en la Api obliguen a actualitzar tots els tipus de preguntes existents.

En la versió  $2.1^{xix}$  torna a canviar el Question Engine. Es reescriu per a canviar el comportament de les preguntes, sobretot en la retroacció i s'adapta per a poder integrar noves funcionalitats als qüestionaris. Es produeix un canvi a la base de dades i s'han d'actualitzar els tipus de pregunta.

En la versió 2.2 $^{xx}$  Hi ha petits canvis en el Question Engine, importació de dades en format xml relacionades amb les preguntes i definició de cadenes de caràcters pels idiomes.

La versió 2.3xxi incorpora millores en la usabilitat. *drag&drop*, *file picker*, modernitzat l'ús d'Ajax per a l'edició de cursos i aspecte gràfic de Moodle. S'afegeix un mòdul per a mostrar documents multipàgina en format de llibre. Gestió més robusta dels intents de qüestionari per part dels alumnes. Fonts extra per l'editor de text TinyMCE.

En la versió 2.4<sup>xxii</sup> s'han realitzat millores que afecten el rendiment respecte la versió anterior. També es poden actualitzar *plugins* des del mateix apartat d'administració de Moodle. Els temes són en html5 per defecte. En quant a l'editor TinyMCE s'usa una versió més nova amb opcions que l'apropen més a un editor d'una suite d'ofimàtica. A més millora el suport per la creació de *subplugins* que el modifiquin. Això permet fer afegits i personalitzacions en l'editor de text sense haver d'instal·lar-ne un de nou. S'afegeixen opcions per que l'administrador pugui canviar les funcions i aparença de l'editor.

La versió 2.4 és la última versió estable de Moodle. Va ser alliberada el 3 de desembre de 2012. Els requeriments per a nivell d'usuari són: Navegador FF 4, IE8, Safari 5 o Chrome 11. A nivell de servidor Moodle recomana fer servir una de les següents bases de dades: Postgres 8.3, MySQL 5.1.33, MSSQL 2005 o Oracle 10.2. El servidor web ha de suportar PHP 5.3.2.

En previsió al canvi de versió que es realitzarà en el Campus Virtual de la Universitat de Barcelona, el mòdul es construirà basat en les especificacions de la versió 2.4 de Moodle, ja que es preveu l'actualització durant el mes de setembre de 2013.

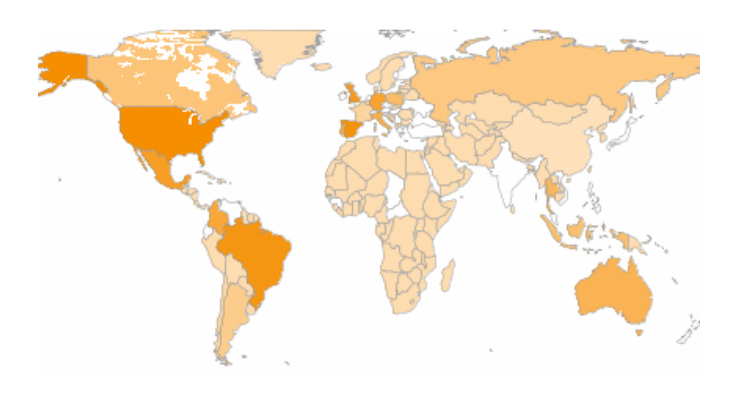

| <b>Country</b>        | <b>Registrations</b> |
|-----------------------|----------------------|
| <b>United States</b>  | 13,566               |
| Spain                 | 7,085                |
| <b>Brazil</b>         | 5,975                |
| <b>United Kingdom</b> | 4,317                |
| Mexico                | 3,444                |
| Germany               | 3,245                |
| Colombia              | 2,432                |
| Portugal              | 2,298                |
| Italy                 | 1,935                |
| Australia             | 1,929                |

**Figura 4. Nombre de instal·lacions de Moodle registrades al món**

<span id="page-13-0"></span>Al mapa anterior [\(Figura 4](#page-13-0)) s'hi mostra el nombre de instal·lacions de Moodle registrades. Espanya té una gran implantació en comparació a la seva població.

New Moodle registrations in the last two months

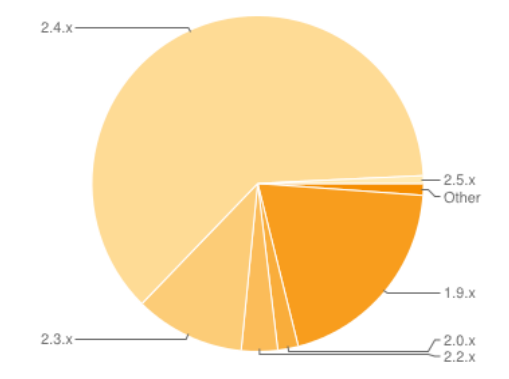

All Moodle registrations by version

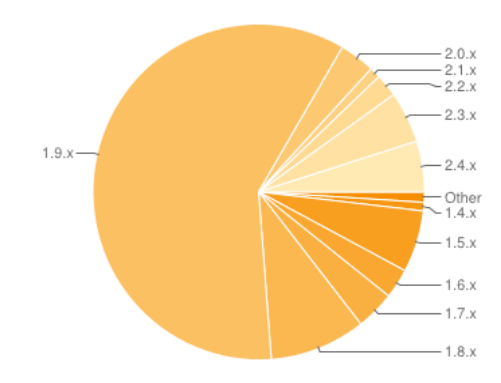

**Figura 5. Instal·lacions de Moodle registrades per versió**

<span id="page-14-2"></span>En la [Figura 5,](#page-14-2) la gràfica superior mostra la fracció de nous registres i com la major part són de la versió 2.4 al maig de 2013. La inferior mostra que la més usada és la 1.9 que va tenir un suport molt estès en el temps i s'ha mantingut pel canvi que suposava passar a la versió 2.0.

#### <span id="page-14-0"></span>**3.2 Breu manual de Moodle 2.4**

En aquest apartat s'explicarà com s'ha començat a treballar per a familiaritzar-se amb la plataforma Moodle, la instal·lació de l'entorn i la pròpia plataforma. També l'estructura de fitxers més important relacionada amb el que es treballarà en el projecte.

#### **3.2.1 Instal·lació de l'entorn d'execució i la plataforma Moodle**

<span id="page-14-1"></span>El procés comença per preparar un entorn on instal·lar i manipular la plataforma Moodle. Per la seva senzillesa s'opta per un servidor local, en el mateix ordinador de treball. Aquest servidor és XAMPP<sup>xxiii</sup>. Es descarrega una versió que no requereix instal·lació i un cop descomprimida la carpeta on es troba ja és llest per a usar. Només cal engegar el servidor web i la base de dades.

A continuació s'ha d'obtenir la plataforma. Des de la pàgina oficial de Moodle en la secció de descàrregues es baixa un paquet de Moodle, en aquest cas la versió 2.4. Tot seguit es descomprimeix el paquet que anomenem "moodle24" al directori */htdocs* del servidor. *htdocs* és el directori arrel del servidor i sobre el qual es serveixen les peticions HTTP. En aquest moment es pot accedir a Moodle des del navegador amb l'adreça:

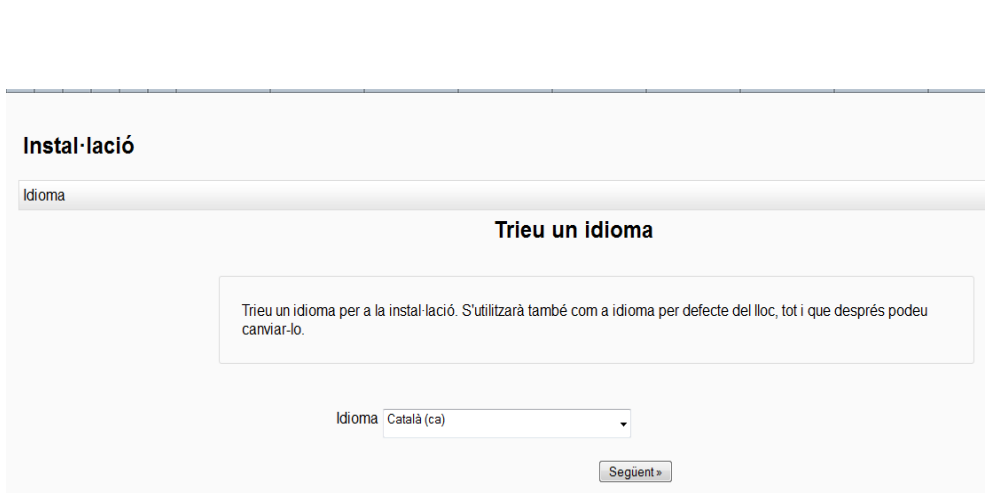

localhost/moodle24/

**Figura 6. Selecció d'idioma d'instal·lació de Moodle.**

<span id="page-15-0"></span>El primer accés a Moodle inicia el procés d'instal·lació que és prou senzill. Primer es selecciona l'idioma que usarà el programa per defecte[\(Figura 6\)](#page-15-0). Quan s'hagi finalitzat la instal·lació cada usuari tindrà la opció d'activar la llengua preferida de les desenes que s'ofereixen.

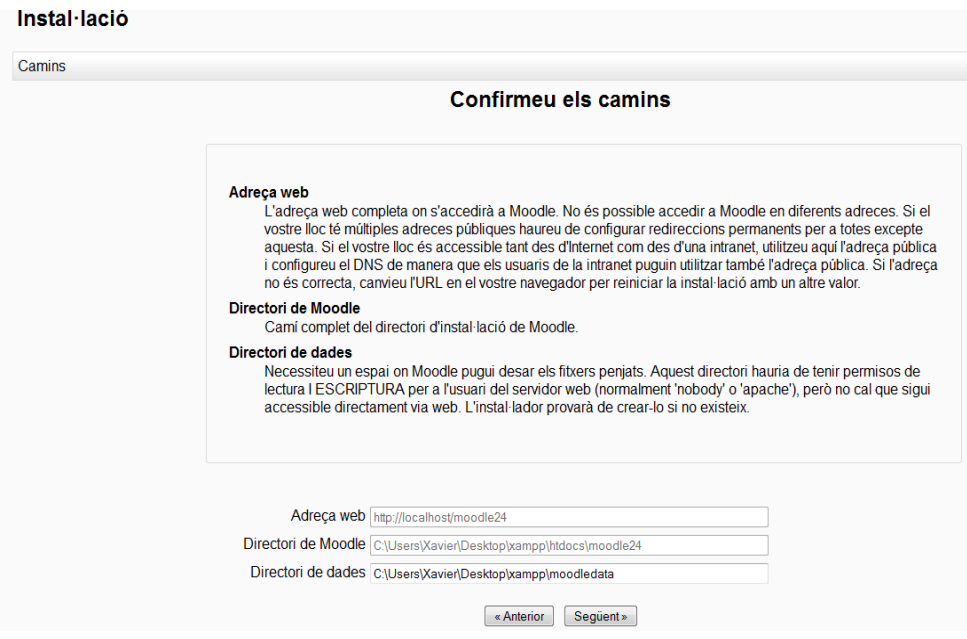

<span id="page-15-1"></span>**Figura 7. Camins de la instal·lació en el servidor i la base de dades**

En següent pas només cal especificar el directori on es penjaran els fitxers pujats, però també arxius temporals relacionats amb el tema (aspecte gràfic), idiomes utilitzats i altres components com mòduls de l'aplicació[\(Figura 7\)](#page-15-1).

| phpMyAdmin                        | 127.0.0.1                                                                                                    |
|-----------------------------------|----------------------------------------------------------------------------------------------------|
| <b>BODC</b><br>$\Omega$           | 6.<br><b>SQL</b><br>Export<br><b>Status</b><br><b>all Users</b><br><b>Databases</b><br>Lì<br>$\Rightarrow$ Import<br>m |
|                                   |                                                                                                    |
| $\blacksquare$<br>(Recent tables) | Databases                                                                                                    |
| cdcol<br>lшl                      |                                                                                                    |
| information schema                | Create database @                                                                                                    |
| moodle                            | moodle24<br>utf8 general ci<br><b>Create</b><br>$\overline{\phantom{a}}$                                               |
| moodle23<br>lui                   |                                                                                                    |
| mysql<br>lud                      | Database                                                                                                    |
| performance schema                | <b>AR Check Privileges</b><br>cdcol                                                                                    |
| phpmyadmin<br>lul                 | a = Check Privileges<br>information schema                                                                             |
| test<br>ÎШ                        | Г<br><b>All Check Privileges</b><br>moodle                                                                             |
| usuaris                           | <b>a</b> Check Privileges<br>moodle23<br>E                                                                             |
| webauth                           | <b>All Check Privileges</b><br>mysgl                                                                                   |
|                                   |                                                                                                    |

**Figura 8. Creació de la base de dades**

<span id="page-16-0"></span>Abans de passar a instal·lar la base de dades s'ha creat amb el gestor *phpmyadmin* que incorpora XAMPP la base de dades que es necessita amb el nom "moodle24" tal com mostra la [Figura 8](#page-16-0). S'ha indicat que usi el joc de caràcters *utf8\_general\_ci* per a ser compatible amb els idiomes i símbols que usa Moodle.

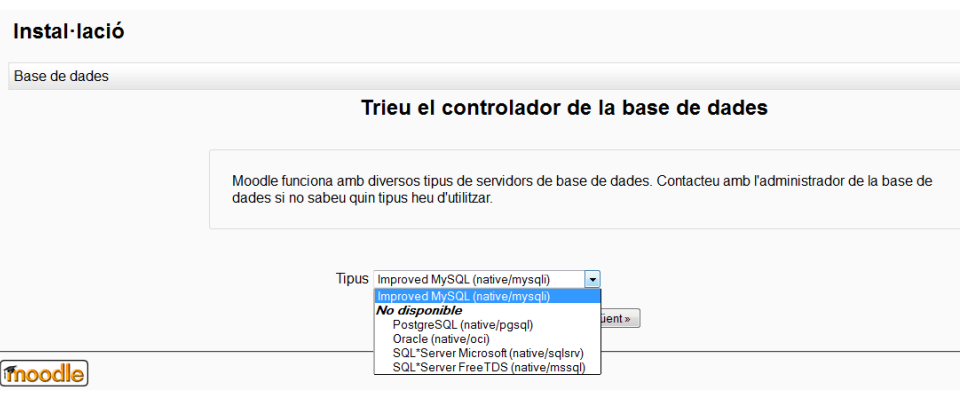

<span id="page-16-1"></span>**Figura 9. Selecció del controlador de la base de dades.**

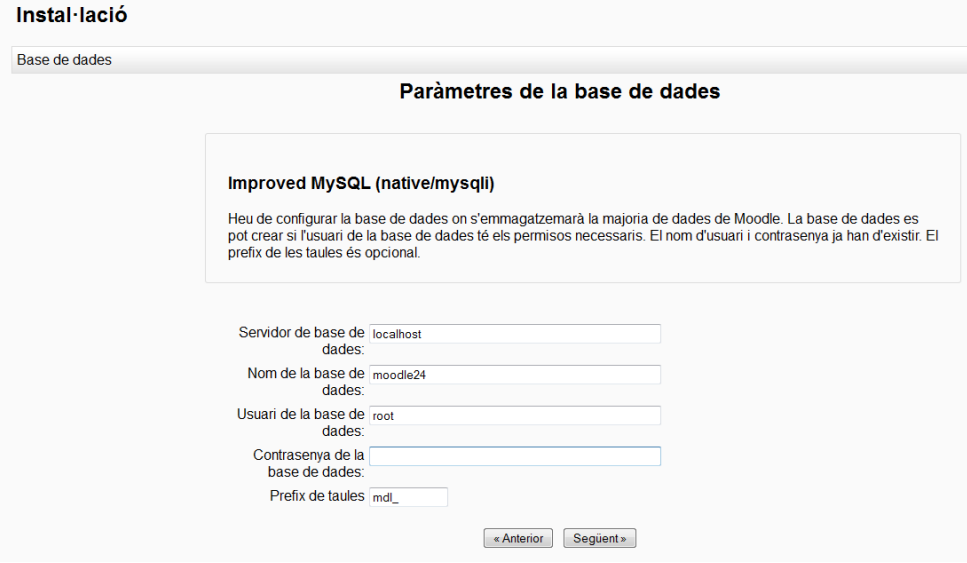

**Figura 10. Paràmetres d'accés a la base de dades**

<span id="page-17-0"></span>A continuació es selecciona el controlador per la base de dades que s'usarà[\(Figura 9\)](#page-16-1) i en la següent pantalla[\(Figura 10\)](#page-17-0) l'adreça on es troba el servei de la base de dades, ja que pot estar instal·lada en un servidor a part per millorar-ne el rendiment. Per tant s'introdueix el nom de la base de dades i l'accés per a modificar-la. Inicialment per comoditat és convenient treballar en una xarxa local per a fer proves sense donar accés a Internet al servidor, d'aquesta forma es poden posar els paràmetres per defecte i l'usuari *root* sense contrasenya.

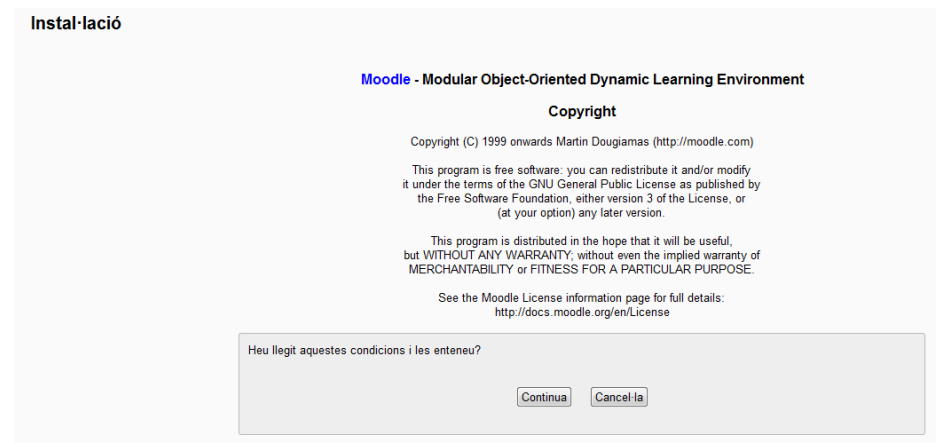

**Figura 11. Termes de llicència de Moodle**

<span id="page-17-1"></span>Finalment s'accepten els termes de la llicència[\(Figura 11\)](#page-17-1) i apareix un resum de les característiques del servidor on es comprova si es compleixen els requeriments mínims per al funcionament, les versions de la base de dades i el servidor, diverses extensions i funcionalitats. La [Figura 12](#page-18-0) és un exemple d'aquest resum previ a la instal·lació. Recomana activar dues extensions del servidor que no són imprescindibles. Si ho fossin apareixerien en vermell i s'haurien de corregir per a prosseguir.

| <b>Nom</b>    | Informació   | Informe                                                                                                    | Estat   |
|---------------|--------------|----------------------------------------------------------------------------------------------------|---------|
| php_extension |              | (ii) es recomana instal·lar/habilitar                                                                                    | Reviseu |
|               | openssl      | Es recomana instal·lar la biblioteca OpenSSL per habilitar la funcionalitat de Moodle en Xarxa.                          |         |
| php extension |              | (i) es recomana instal·lar/habilitar                                                                                     | Reviseu |
|               | intl         | L'extensió inti s'utilitza per al millorar el suport d'internacionalització, com ara l'ordenació en funció de la llengua |         |
| unicode       |              | (i) es requereix instal·lar/habilitar                                                                                    | OK      |
| database      | mysql        | (ii) esteu executant la versió 5.5.27 i es requereix la 5.1.33                                                           | ОK      |
| php           |              | (i) esteu executant la versió 5.4.7 i es requereix la 5.3.2                                                              | ОК      |
| pcreunicode   |              | (i) es recomana instal·lar/habilitar                                                                                     | oк      |
| php_extension | iconv        | (i) es requereix instal·lar/habilitar                                                                                    | оĸ      |
| php_extension | mbstring     | (i) es recomana instal·lar/habilitar                                                                                     | OК      |
| php extension | curl         | (i) es requereix instal·lar/habilitar                                                                                    | ОK      |
| php_extension | tokenizer    | ◯ es recomana instal·lar/habilitar                                                                                       | оĸ      |
| php_extension | xmlrpc       | (i) es recomana instal·lar/habilitar                                                                                     | OК      |
| php extension | soap         | (i) es recomana instal·lar/habilitar                                                                                     | ок      |
| php_extension | ctype        | es requereix instal·lar/habilitar                                                                                        | ОK      |
| php_extension | zip          | (i) es requereix instal·lar/habilitar                                                                                    | ок      |
| php_extension | qd           | (i) es recomana instal·lar/habilitar                                                                                     | ок      |
| php extension | simplexml    | es requereix instal·lar/habilitar                                                                                        | ОK      |
| php_extension | spl          | (ii) es requereix instal·lar/habilitar                                                                                   | оĸ      |
| php_extension | pcre         | (i) es requereix instal·lar/habilitar                                                                                    | ОК      |
| php extension | dom          | (i) es requereix instal·lar/habilitar                                                                                    | ок      |
| php_extension | xml          | (ii) es requereix instal·lar/habilitar                                                                                   | оĸ      |
| php_extension | ison         | (i) es requereix instal·lar/habilitar                                                                                    | OК      |
| php extension | hash         | (i) es requereix instal·lar/habilitar                                                                                    | ок      |
| php_setting   | memory_limit | (i) paràmetre recomanat detectat                                                                                         | ок      |
| php_setting   | safe_mode    | (i) paràmetre recomanat detectat                                                                                         | OК      |
| php_setting   | file_uploads | (i) paràmetre recomanat detectat                                                                                         |         |
|               |              | L'entorn del vostre servidor compleix tots els requeriments mínims.<br>Continua                                          |         |

**Figura 12. Verificació dels requeriments mínims del servidor**

<span id="page-18-0"></span>Un cop comprovats els requeriments inicia el procés d'instal·lació automàtic on es generen els fitxers necessaris i les taules a la base de dades. Cal comentar que ha estat necessari modificar una variable de l'entorn PHP del servidor per incrementar el temps màxim d'execució dels fitxers script ja que el procés és lent en aquest servidor i un cop traspassat el temps màxim s'avortava el còmput.

| <b>EXIT</b>          |
|----------------------|
| tinymce_moodlemedia  |
| Èxit                 |
| tinymce_moodlenolink |
| Èxit                 |
| tinymce_spellchecker |
| Èxit                 |
| Continua             |

**Figura 13. Registre del procés d'instal·lació**

<span id="page-18-1"></span>A mesura que s'instal·len amb èxit els mòduls es van llistant fins que s'acaba el procés i es permet continuar[\(Figura 13\)](#page-18-1). Quan s'ha acabat la instal·lació s'introdueixen les dades i paràmetres de configuració del compte d'administrador i el nom i descripció del lloc web; llavors ja es té accés a Moodle per a fer-ne ús. En aquest pas poden deixar els camps no obligatoris per defecte ja que per les necessitats que es tenen no fan falta i sempre es poden modificar des de les opcions d'administració.

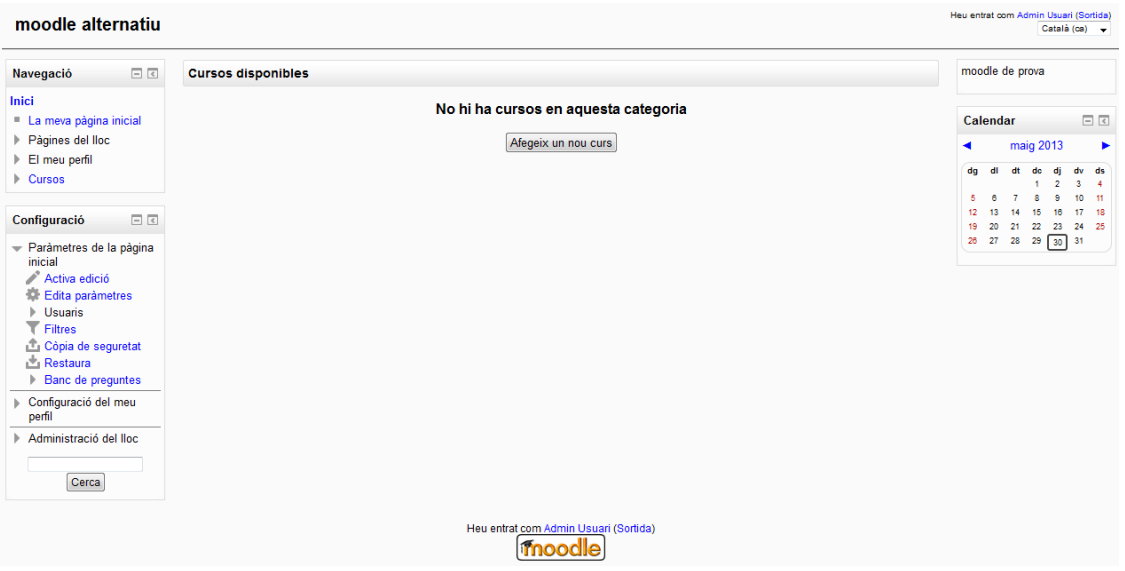

**Figura 14. Resultat de la instal·lació**

<span id="page-19-1"></span><span id="page-19-0"></span>Resultat un cop finalitzada la instal·lació i configuració de Moodle [\(Figura 14\)](#page-19-1).

#### **3.2.2 Estructura de mòduls de Moodle.**

Moodle és modular, s'estructura segons les seves funcionalitats en directoris ben diferenciats. A continuació es mencionen i s'expliquen els més directament relacionats amb el projecte.

En el directori arrel de Moodle hi ha les carpetes relacionades amb l'administració, autenticació, usuari, imatges, idioma, *rss* o filtres. Altres subdirectoris importants són:

- I. mod. Conté els mòduls d'activitat principals de Moodle. Algunes d'elles són Xat, llibre, fòrum, *wiki*, lliçó, qüestionaris, enquestes o retroacció.
- II. block. Els blocs són elements que es poden situar a la columna esquerra central o dreta de qualsevol pàgina de Moodle. Poden ser estàtics o aparèixer en funció del tipus d'usuari o curs, activitat o en general pàgina que es mostri. N'hi ha de molts tipus diferents i amb usos molt variats. Hi ha un bloc amb un calendari, informació del curs, activitat recent en un curs, noticies, missatges, notes, etc. Pot ser interessant desenvolupar un bloc propi per a familiaritzar-se amb la plataforma ja que com es pot suposar, pels àmbits de Moodle que abasta es treballarà amb permisos, rols, pàgines, base de dades, etc. A més hi ha molts blocs desenvolupats, incloent-ne una plantilla i una pàgina de documentació prou complerta, a diferència d'altres mòduls menys comuns.

III. lib. De l'anglès *library* conté les funcions i recursos de propòsit general de Moodle; base de dades, fitxers, php mail, pear i un que interessa en aquest projecte que és *editor.*

En aquest directori es troben els dos tipus d'editors de Moodle. El de text pla i l'editor de text enriquit TinyMCE. És també on es poden instal·lar mòduls de tipus editor diferents als dos que hi ha per defecte.

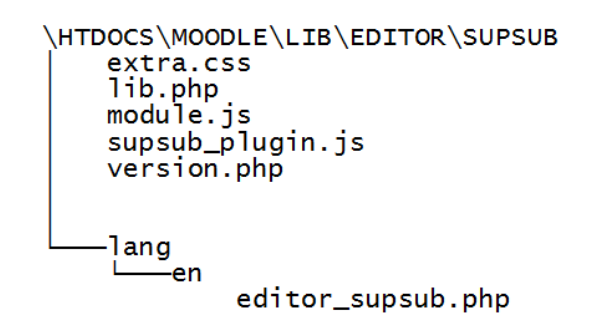

**Figura 15. Estructura bàsica d'un mòdul de tipus editor**

<span id="page-20-0"></span>Un mòdul com el de la [Figura 15,](#page-20-0) instal·lat amb els editors per defecte actua com un editor nou, que apareix en el menú d'administració junt amb els altres. En aquest cas no es crea un mòdul de zero, en canvi, hereta d'un editor ja existent com el TinyMCE del qual es modifiquen les característiques i funcionament. El contingut i descripció general del directori del nou mòdul editor és el següent:

- /nomplugin
	- extra.css. És un full d'estil extra per a modificar característiques de la vista de l'editor.
	- lib.php. Es defineixen les funcions del mòdul i es sobreescriuen les necessàries, ja que aquest hereta de l'editor de text estàndard.
	- module.js. Funcions serveixen per a carregar els mòduls i inicialitzar el connector.
	- nomplugin\_plugin.js. L'editor de text funciona amb javascript pel navegador. Aquí s'inicialitza el connector i s'afegeixen les funcionalitats que es necessitin.
	- version.php. Informació de la versió del mòdul, útil per que Moodle detecti un canvi i també per especificar dependències amb altres mòduls.
	- o /lang. Conté carpetes per cada idioma que s'usi.
		- o /en. Idioma anglès en aquest mòdul.
			- editor nomplugin.php. Conté els identificadors i les cadenes de caràcters corresponents per aquell idioma.

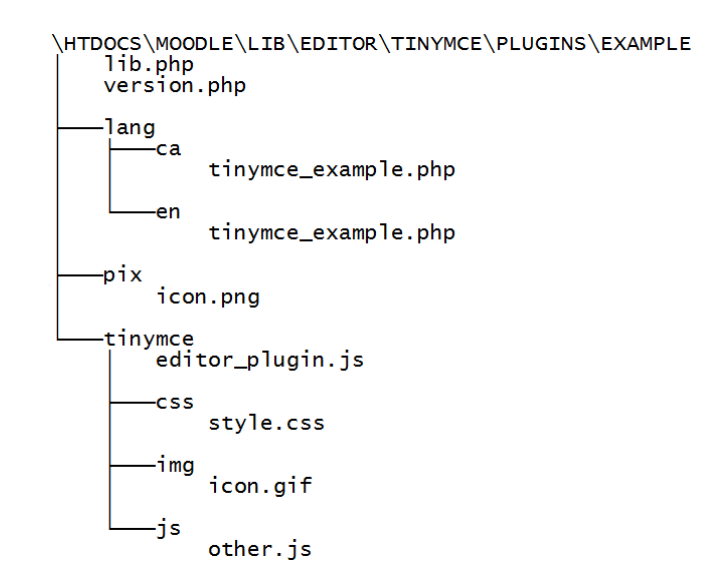

**Figura 16. Estructura d'un connector per afegir funcionalitats a l'editor de text**

<span id="page-21-0"></span>TinyMCE a més té una carpeta pròpia [\(Figura 16\)](#page-21-0) per a posar connectors específics d'aquest editor. És semblant en alguns aspectes al mòdul d'editor. Serveix per dotar l'editor TinyMCE de funcionalitats noves.

Algunes característiques de l'editor de text TinyMCE que usa Moodle com la inserció d'imatges, emoticones o el corrector ortogràfic estan afegides mitjançant aquests connectors. L'estructura de fitxers d'una extensió per a l'editor com l'exemple anterior està explicada a continuació:

- /example
	- lib.php. Com en el mòdul anterior s'hi defineixen les funcions i s'hi inicialitzen paràmetres propis del mòdul. El nom del mòdul, posició d'un botó o barra d'eines nova o navegadors suportats són un exemple del que s'hi sol definir.
	- version.php. Conté la versió del mòdul i les dependències d'aquest.
	- o /lang. Conté les carpetes amb el fitxer per cada idioma.
		- o /ca
			- tinymce example.php. Idioma català.
		- o /en
			- tinymce example.php. Idioma anglès.
	- o /pix. Conté imatges usades en el mòdul.
		- Icon.png. És la icona que s'usarà per identificar el mòdul.
	- o /tinymce. Directori semblant al del mòdul editor.
		- editor plugin.js. El javascript que genera les funcions del mòdul.
		- o /css
			- style.css. Opcions d'estil addicionals.
- o /img
	- icon.gif. Imatge per a decorar un botó que s'usarà.
- o /js
	- other.js. Qualsevol javascript extra.
- IV. Question. És on es troben els tipus de pregunta usats en els qüestionaris. També s'hi defineix el comportament de les preguntes (*behaviour*) que és com es generen, corregeixen i actuen en general a cada pas de la seva realització. A més conté el *question engine* de Moodle que gestiona els qüestionaris, visualització i correcció a més de l'estat, sessió i intents de realització. D'aquest apartat interessa el subdirectori /type. Aquí s'hi troben els mòduls de cada tipus de pregunta i és on s'han de posar els mòduls d'aquest tipus nous. Alguns dels tipus són *shortanswer* (resposta curta), *truefalse*(vertader/fals) o *multichoice*(resposta múltiple).

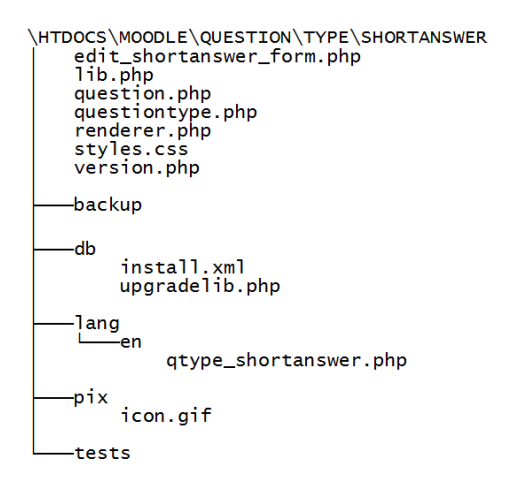

**Figura 17. Estructura del directori d'una pregunta** *shortanswer*

<span id="page-22-0"></span>Un mòdul molt comú de correcció automàtica és shortanswer. L'explicació dels fitxers i directoris de la [Figura 17](#page-22-0) són:

- /shortanswer
	- edit shortanswer form.php. Formulari per a crear i modificar la pregunta. En funció de la pregunta es mostren i s'omplen els camps d'enunciat, resposta, retroacció o forma de puntuació.
	- lib.php. Serveix el tipus de pregunta al qüestionari.
	- question.php. Representa el tipus de pregunta.
	- questiontype.php. Defineix el tipus de pregunta i funcions que usa. També gestiona l'entrada de dades des del formulari o la resposta.
	- renderer.php. Genera la vista de la pregunta quan es realitza el qüestionari.
	- styles.css. Estils específics d'aquesta pregunta.
	- version.php. Versió de la pregunta i requeriments.
- o /backup S'encarrega de fer còpia i carregar la informació de la pregunta de la base de dades.
- o /db
	- install.xml. Genera les taules a la base de dades quan s'instal·la.
	- upgradelib.php. Converteix les dades dels intents quan s'actualitza el *question engine* de Moodle
- o /lang. Conté les carpetes amb els idiomes per la pregunta.
- o /Pix. Imatges necessàries pel tipus de pregunta.
	- icon.gif. Icona del tipus de pregunta.
- o /Tests. Tests unitaris del tipus de pregunta.

Cadascun dels tipus de mòdul esmentats anteriorment s'instal·len fàcilment posant-los al directori corresponent i entrant com administrador per a acceptar els canvis. Moodle comprovarà automàticament el mòdul i el registrarà a la base de dades.

## <span id="page-24-0"></span>**4. Desenvolupament del mòdul d'edició d'equacions matemàtiques complexes**

#### <span id="page-24-1"></span>**4.1 Requeriments**

A nivell d'usuari es vol poder escriure exercicis, tant enunciats com respostes curtes en notació científica fent ús del format (sub/superíndex) i tots els símbols típics (grecs, fletxes...). Dos rols diferents participaran en l'exercici.

El professor ha d'escriure el títol i l'enunciat de l'exercici usant els caràcters i format necessaris. Ha de poder introduir la resposta de la mateixa manera.

L'alumne ha de realitzar l'exercici escrivint la resposta de la mateixa manera que el professor, amb format que es requereixi.

Un cop escrit, l'enunciat s'ha de poder veure correctament en les diverses vistes; la llista de preguntes d'un qüestionari i l'enunciat en la realització de l'exercici. La resposta correcta introduïda pel professor també s'ha de poder veure i editar en el formulari de la pregunta. Tant la resposta correcta com la incorrecta pot ser visualitzada per l'alumne i el professor un cop acabat el qüestionari.

La forma d'interactuar ha de ser ràpida i senzilla, el més directa possible. Haver d'aprendre una eina específica pot desviar l'atenció. El més complicat de l'exercici ha de ser l'exercici. Ha de ser pràctic. Exemple d'una equació en un possible enunciat d'un qüestionari.

> $2H_{2(a)} + O_{2(a)} \rightarrow 2H_2O_{(1)}$  $\Delta H = H_{final} - H_{initial}$

Seria interessant també poder corregir aquest tipus d'exercicis de forma automàtica tal i com Moodle permet fer en altres tipus de qüestionaris. El professor especificaria una pregunta i una resposta correcta i un cop l'alumne ha enviat els resultats, aquests s'interpretarien i compararien amb la resposta correcta.

En quant a la tècnica, per a poder afegir aquest tipus d'exercici al Moodle de la Universitat de Barcelona cal que sigui, òbviament, compatible amb la versió que es vol usar a partir del següent curs.

Per qüestions de manteniment el projecte el nou tipus de pregunta ha de ser independent de la plataforma, modular, ha de tenir format de *plugin* o connector. Això vol dir que ha de ser un afegit que es pugui instal·lar a la plataforma sense modificar-la internament. Aquest requeriment és necessari per a poder modificar fàcilment el codi del projecte en un futur o actualitzar el mateix Moodle sense trencar-ne el funcionament. A més, des del departament que gestiona el Campus Virtual de la Universitat de Barcelona, no es permet en absolut que cap mòdul pugui modificar el *core* o nucli del Moodle per tal de llençar una aplicació. Com que es vol que el mòdul pugui ser implementat al Campus, ens assegurem de complir aquesta norma.

#### <span id="page-25-0"></span>**4.2 Anàlisi**

Eines actuals. Actualment Moodle dóna algunes opcions per a escriure equacions, símbols i text de tipus científic mitjançant l'editor de text en els qüestionaris.

- a) Imatges. Per una banda el professor pot usar un tipus d'exercici de resposta lliure i inserir en els enunciats símbols en format d'imatges prèviament escrits en un editor d'equacions com el que ofereix Word. Això és molt lent ja que s'han de crear les imatges per cada enunciat i pujar-les al campus virtual i no permet fer modificacions. El mateix hauria de fer l'alumne a l'hora d'escriure la resposta i de totes maneres la correcció no es pot automatitzar. Com a molt es poden fer servir automatitzant la correcció en preguntes en que la resposta sigui numèrica
- b) Connectors ja existents. Aquests permeten editar equacions i funcionen tots de forma similar. Incorporen un editor on es seleccionen i insereixen equacions o símbols correctament. Lamentablement la majoria generen imatges que s'insereixen en els enunciats o en les respostes per part dels alumnes i tenen el mateix inconvenient que en l'apartat anterior: L'automatització de la correcció i/o que no es poden inserir correctament on fa falta.

Un últim subgrup d'editors genera codis que s'interpreten per part del servidor i es substitueixen per imatges que representen els caràcters a mostrar. Aquests codis en les últimes versions de moodle que hem provat no són interpretats en totes les pàgines mostrant els codis en comptes de les equacions.

```
inlineMath: [ ['$$','$$'], ['@i','@i'], ["\\(","\\)"] ], 
displayMath:[ ["\\(","\\)"], ['@d','@d'] ],
```
El connector DragMath i activar el filtre TeX de Moodle converteix expressions en aquesta notació en imatges que componen el text.

Un altre aspecte comú als sistemes anteriors es que usen un applet de java com a editor. Aquests suposen enviar el programa a cada client, són lents en carregar el programa i no tots els navegadors ni ordinadors tenen java o el connector de java incorporat.

c) Com s'escriu ara. Actualment s'escriuen en format text pla. L'editor de text TinyMCE de la versió de Moodle sobre la qual treballarem ja incorpora la possibilitat d'usar subíndex i superíndex però en general no és suficient. Igualment l'ús de l'editor per defecte de Moodle dóna moltes opcions (text enriquit, taules, imatges) que dificultarien la correcció automàtica de l'exercici.

Pels motius explicats anteriorment no ens serveix l'ús d'imatges, codis que s'han d'interpretar ni programes en *Java* sobre el navegador. Hauria de ser un sistema compatible amb Moodle i nadiu en els navegadors moderns sense haver de dependre de programari extern.

En quant a la plataforma Moodle és escrit en llenguatge PHP molt estès en pàgines i altres aplicacions web. El programa s'interpreta per a fer funcionar l'aplicació internament i també per a generar les vistes, és a dir la pàgina web HTML que es veu en el navegador. La versió mínima que suporta Moodle és 5.3.2.

També requereix una base de dades MySQL amb la versió mínima 5.1.33. Moodle necessita que la base de dades suporti l'ús d'UTF8 que és una codificació de longitud variable per a representar caràcters Unicode. És important per que en pot ser necessari l'ús pels mòduls. Unicode és un sistema estàndard de codificació de caràcters escrits. Estén la codificació ASCII que conté només els caràcters de l'alfabet anglès. Afegeix signes de puntuació propis d'altres llengües, caràcters d'ús matemàtic, ideogrames i altres tipus de símbols.

Altres llenguatges que s'utilitzen són javascript que dota d'interactivitat al navegador i CSS que defineix l'estil (aspecte i format) de les pàgines que es visualitzen.

Per part del navegador, els navegadors d'Internet moderns suporten HTML i van incorporant compatibilitat amb l'estàndard HTML5. També executen javascript que com s'ha comentat abans és útil per a fer pàgines interactives ja que HTML només genera la vista estàtica. Això permet crear pàgines molt més complexes i amb contingut dinàmic que canvia en temps real. Un ús interessant que se'n fa en Moodle és l'editor de text enriquit anomenat TinyMCE de tipus WYSIWYG que és acrònim de l'anglès "*What You See Is What You Get*" (el que veus és el que obtens). Mostra botons amb tot tipus de funcionalitats com ho fa una eina d'ofimàtica com Word. Aquests navegadors, a més, incorporen afegits a HTML com etiquetes matemàtiques que serveixen per a representar objectes més complexos com fraccions, subíndex o superíndex i suporten tot tipus de codificació de caràcters com Unicode. Les versions mínimes dels navegadors més comuns per a usar Moodle són la 4 per a Firefox, 8 per Internet Explorer o 11 per Chrome.

Tot i que amb algun dels mòduls citats anteriorment es poden escriure formules o altres texts en notació científica hi ha altres inconvenients en el seu ús com és haver d'aprendre a escriure expressions en llenguatge TeX per a ser interpretat. A més a més no hi ha un mòdul d'exercicis específic per a fer ús d'aquestes funcions.

Cal un tipus d'exercici que pugui usar una eina com pot ser un editor per a escriure en el format que es demana amb facilitat i a més corregeixi la resposta. Per aquest últim punt queda descartat l'ús d'imatges o expressions TeX que serien molt difícils d'analitzar i corregir automàticament. En Moodle el mòdul d'assaig que és un exercici de resposta oberta ofereix un editor de text on l'alumne pot escriure qualsevol contingut en la resposta. La correcció d'aquest mòdul òbviament, és manual.

Un altre tipus d'exercici és de resposta curta que te una correcció automàtica però rígida i un camp de resposta de text pla.

#### <span id="page-27-0"></span>**4.3 Disseny**

Proposta. Tenint en compte els requeriments i les limitacions anteriors s'ha ideat una alternativa per a cobrir les necessitats del projecte. Ja que Moodle és divideix en mòduls se n'han d'escriure almenys dos tipus.

- Editor de text.

La versió 2.4 de Moodle que és sobre la qual es treballa permet afegir 2 tipus de connectors d'editor. El primer crea un nou editor que n'heretarà de l'altre les característiques. És pot modificar lliurement. El segon és afegit a l'editor, per exemple un botó que li doni una nova funcionalitat.

S'escriurà un connector per a modificar l'editor de text que s'ofereix en els exercicis. Aquest ha de facilitar la inserció dels símbols necessaris. Aquest connector afegirà un botó. La funció d'aquest serà semblant a la d'un que ja hi és, el mapa de caràcters. El mapa de caràcters obre en la mateixa finestra una taula amb una llista de caràcters especials. Aquests però no poden ser canviats, alguns d'ells no interessa que s'utilitzin en aquest context i en falten d'altres com es pot veure a la figura següent.

| <b>Select special character</b> |              |           |                       |              |              |                |              |            |              |                |              |          |   |               |               |                            |              |   |         |                  |
|---------------------------------|--------------|-----------|-----------------------|--------------|--------------|----------------|--------------|------------|--------------|----------------|--------------|----------|---|---------------|---------------|----------------------------|--------------|---|---------|------------------|
|                                 | &            | н         | ¢                     | €            | £            | ¥              | O            | ®          | TM           | $\frac{9}{60}$ | $\mathbf{u}$ | ٠        | ٠ | $\sim$        | ,             | $\boldsymbol{\mathcal{H}}$ | ş            | 1 | ß       |                  |
| c                               | s.           | $\alpha$  | $\infty$              | $\mathbf{v}$ | $\mathbf{r}$ | $\mathbf{w}$   | $\mathbf{r}$ | ٠          | $\mathbf{r}$ | $\epsilon$     | $\,>\,$      | s        | × |               |               |                            |              | Ħ |         |                  |
| $\sim$                          |              | ż.        | $\tilde{\phantom{a}}$ | $\sim$       | $\circ$      |                | Ŧ            | ÷          | $\prime$     | $\times$       | A            | z        | з | $\frac{1}{4}$ | $\frac{1}{2}$ | $\frac{3}{4}$              | $\mathbf{f}$ |   | Σ       |                  |
| $\infty$                        | $\checkmark$ | $\approx$ | $\neq$                | Ξ            | π            | $\blacksquare$ | n            | $\partial$ | ٠            |                | a            | $\circ$  | ÷ | ŧ             | À             | Á                          | Â            | Ã | Ä       |                  |
| Å                               | Æ            | c         | È                     | É            | Ê            | Ë              | Ì            | f          | Î            | Ï              | Ð            | Ñ        | Ò | Ó             | Ô             | Õ                          | Ö            | Ø | Œ       | bullet           |
| Š                               | Ù            | Ú         | Û                     | Ű            | Ý            | Ÿ              | Þ            | à          | á            | â              | ã            | ä        | å | æ             | c             | è                          | é            | ê | ë       |                  |
|                                 |              | î         | ï                     | ð            | ñ            | ò              | ó            | ô          | õ            | ö              | ø            | œ        | š | ù             | ú             | û                          | ü            | ý | þ       | <b>HTML-Code</b> |
| Ÿ                               | A            | B         | г                     | Δ            | E            | z              | н            | Θ          | I            | к              | $\Lambda$    | м        | N | Ξ             | $\circ$       | п                          | P            | Σ | т       | •                |
| Y                               | Ф            | X         | Ψ                     | Ω            | a            | ß              | v            | δ          | ε            | τ              | $\mathsf{r}$ | $\theta$ |   | ĸ             | λ             | Ц                          | v            | ε | $\circ$ | NUM-Code         |
| п                               | o            | c         | σ                     |              | Ü            | $\sigma$       | x            | Ψ          | $\omega$     |                | ٠            |          |   | دے            | ó             | ۵                          |              |   |         | •:               |

**Figura 18. Mapa de caràcters de l'editor de text enriquit de Moodle**

<span id="page-28-0"></span>El mapa de caràcters de la [Figura 18](#page-28-0) és un fitxer HTML generat en javascript que es mostra com una finestra modal en la mateixa pàgina de l'exercici. Cada cop que es fa clic sobre un caràcter es tanca. Un canvi interessant que podria facilitar-ne l'ús seria afegir un botó d'inserció que el tanqués i afegís el text, però només quan l'usuari ja no necessités el mapa de caràcters. Aquest canvi depèn del que permeti fer l'API (Application Programming interface) de l'editor de text. Com a mínim es valorarà si val la pena tancar o no la finestra cada cop que s'insereix un caràcter.

És important que hi hagi només els símbols necessaris si es vol que la correcció de l'exercici sigui automàtica. S'ha de minimitzar la possibilitat d'inserir contingut no desitjat per part de l'usuari en la resposta. Això simplificarà escriure un analitzador sintàctic (*parser*) per a corregir la resposta. La taula de la [Figura 19](#page-28-1) és una mostra dels caràcters únics que es creu, seran útils en l'exercici.

De les opcions que mostra l'editor interessa només els botons de superíndex, subíndex i el mapa de caràcters, tot i que només el que es crearà de nou. S'haurà de configurar l'editor en l'exercici per a que només mostri els necessaris.

|                                                                                                    |  |  |  |  |  |  |  |  | $A \alpha B \beta \Gamma \gamma \Delta \delta E \epsilon Z \zeta H \eta \Theta \theta I$ $\kappa K \Lambda$ |  |
|----------------------------------------------------------------------------------------------------|--|--|--|--|--|--|--|--|----------------------------------------------------------------------------------------------------|--|
| $\lambda M \mu N \nu \Xi \zeta$ 0 $\sigma \Pi \pi P \rho \Sigma \sigma T \tau Y \nu \Phi \phi$                                                                                                    |  |  |  |  |  |  |  |  |                                                                                                    |  |
|                                                                                                    |  |  |  |  |  |  |  |  |                                                                                                    |  |
|                                                                                                    |  |  |  |  |  |  |  |  |                                                                                                    |  |
| $\boxed{  \cap   \cup   \}$ $\boxed{  \cap   \cup   \}$ $\boxed{  \cap   \cup   \}$ $\boxed{  \cap   \subseteq  }$ $\boxed{  \cap  }$ $\boxed{  \cap  }$ $\boxed{  \cap  }$ $\boxed{  \cap  }$ $\boxed{  \cap  }$ $\boxed{  \cap  }$ |  |  |  |  |  |  |  |  |                                                                                                    |  |

**Figura 19. Llista de caràcters per afegir al nou mapa de caràcters**

<span id="page-28-1"></span>-Mòdul d'exercici.

El tipus d'exercici ja existent més semblant al que es necessita és el de resposta curta (shortanswer). El professor especifica una pregunta mitjançant un editor de text. Es poden

especificar múltiples respostes vàlides. L'alumne escriu la resposta i aquesta es compara amb les respostes vàlides introduïdes pel professor.

El tipus de respostes que admet aquest exercici són tancades, és a dir, una paraula o xifra predeterminada i l'ús del signe asterisc com a comodí. Aquesta resposta és en format text pla.

En el cas del nou mòdul d'exercicis s'ha de permetre que el professor especifiqui la resposta mitjançant l'editor de text enriquit i no el camp de resposta amb text pla. Així podrà usar les funcionalitats específiques de l'exercici; subíndex, superíndex i mapa de caràcters especials.

Quan l'alumne hagi d'escriure la resposta a la pregunta ha de poder introduir els símbols que es necessitin, per exemple en una equació. Aquí s'haurà de mostrar l'editor modificat amb les opcions mínimes que es requereixen per a realitzar l'exercici.

Finalment s'ha de modificar la correcció automàtica del mòdul. Com s'ha comentat el mòdul en que es basa aquest, compara respostes exactes o com a molt amb un comodí. Ara, corregir una resposta més complexa com una formula no és trivial ja que l'ordre dels elements no afecta en la validesa de la resposta; per exemple "a+b" és equivalent a "b+a". Per tant s'ha de crear un analitzador sintàctic, no molt complex, que pugui separar els elements d'una resposta i validar-la.

#### <span id="page-29-0"></span>**4.4 Implementació**

La investigació de la plataforma continua durant la implementació i algunes dificultats sorgeixen durant el desenvolupament havent de fer modificacions, adaptacions o recorrent a ajuda externa per a solucionar-ho. En aquest tipus de projectes es produeixen canvis constantment. Un d'ells, favorable, ha estat una actualització d'un mòdul de Moodle que ha servit en el desenvolupament de l'editor.

Aquest apartat és pot dividir principalment en tres parts. Les dues primeres tracten l'editor que s'usarà en el tipus d'exercici i el mapa de caràcters nou que s'hi afegirà. L'última part és el mòdul de l'exercici mateix.

Abans de començar amb el mòduls per l'editor es va fer una prova de concepte de la capacitat del navegador de tractar amb els tipus de caràcters i el llenguatge HTML i *javascript* necessaris. Es va escriure una petita mostra de caràcters i un element en HTML anomenat *textArea* amb una propietat que permet ser editat. Un script escrit en *javascript* s'encarrega d'inserir els caràcters a l'àrea de text on hi ha el cursor o sobre una selecció feta.

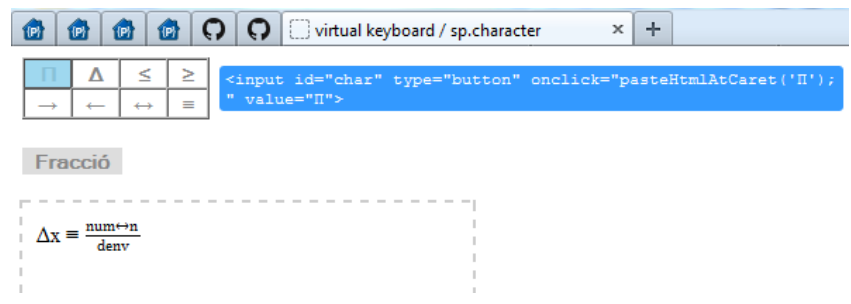

**Figura 20. Prova de concepte. Ús d'un mapa de caràcters**

<span id="page-30-1"></span>En aquesta prova [\(Figura 20\)](#page-30-1) s'hi troba un botó per a crear fraccions però se n'ha descartat l'ús en el mòdul de Moodle ja que esborrar numerador o denominador pot donar problemes, es complicat de tractar i ja hi ha altres maneres senzilles de fer-ne ús. Sorprenentment, vist internament i modificat el mapa de caràcters que s'usa en Moodle el funcionament és molt semblant al ja escrit en aquesta prova. És similar la manera que està creada la taula i com s'afegeixen els caràcters mitjançant *javascript*.

#### <span id="page-30-0"></span>**4.4.1 Connector mapa de caràcters** *moodlequim*

El primer pas per construir el mòdul editor per a l'exercici és aprofitar un mòdul ja conegut, com el comentat en l'apartat 4.1.2 del breu manual de Moodle. Concretament el connector 'moodleimage'. És un mòdul per pujar i inserir imatges a l'editor. El motiu pel qual ha estat elegit és que aquest afegeix un botó a l'editor de text i en fer clic obre un quadre de diàleg en la mateixa pàgina. Precisament el que es vol és poder, a partir d'un botó, mostrar el mapa de caràcters.

El diàleg que s'obre en aquest mòdul d'inserció d'imatges és un arxiu HTML, una pàgina web amb les eines necessàries per penjar els fitxers. Per tant s'ha de poder canviar el fitxer que obre per un altre que contingui el mapa de caràcters. Aquesta funció és part de l'API de l'editor TinyMCE.

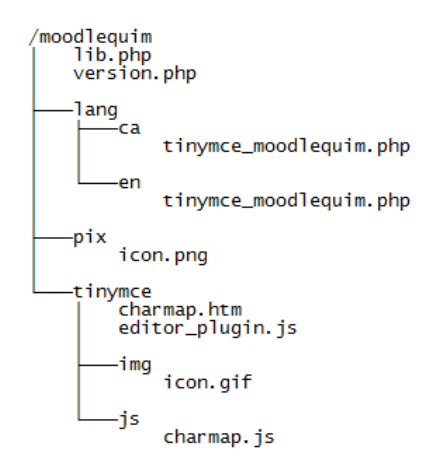

**Figura 21. Estructura del mòdul d'inserció de caràcters moodlequim**

<span id="page-31-0"></span>Abans de començar a treballar amb el mapa de caràcters s'ha de crear el mòdul. Aquest tindrà al final l'estructura que s'indica en la [Figura 21.](#page-31-0) Inicialment només s'especifica la definició del mòdul en *lib.php* i *editor\_plugin.js* i la versió en *version.php*. En *lib* s'indica el nom i la posició del botó en l'editor de text. *lib* va relacionat amb el connector de Moodle i el codi és executat pel servidor abans de carregar l'editor. A *editor\_plugin* es defineix el botó, la imatge que tindrà i es registra el connector que va lligat amb l'editor TinyMCE. El codi que genera aquest botó, s'executa per part del navegador durant la càrrega de l'editor. Amb això i un cop instal·lat, es mostrarà un nou botó en blanc a l'editor de text en qualsevol lloc que s'utilitzi al Moodle.

No s'han d'implementar totes les funcionalitats de cop per poder comprovar si hi ha algun error a cada pas. Els passos a executar són els següents:

Primer pas. Assignar a l'objecte botó una funció de la API de TinyMCE que obri un requadre on es carregui una pàgina web encara a definir.

Segon pas: Afegir el mapa de caràcters al botó. S'ha de comprovar que carregui, es mostri i funcioni correctament així com fer els retocs necessaris en l'aspecte gràfic.

Un avantatge és la independència d'aquests dos processos així que es podran fer els canvis sense haver d'instal·lar de nou o reiniciar el mòdul. Amb el mòdul ja instal·lat el primer cop, aquest carregarà el fitxer HTML que se li especifiqui a temps real. Per això però, cal desactivar la memòria cau de Moodle per a que no emmagatzemi cap fitxer temporal i que, en efecte, carregui cada cop la última versió.

Tercer pas: Especificar el fitxer HTML a carregar i la mida de la finestra per a que hi càpiga el mapa de caràcters. Aquest fitxer HTML representa una pàgina buida. Un fitxer javascript en generarà el contingut. Són els fitxers charmap.htm i charmap.js de la [Figura 21.](#page-31-0)

En el fitxer javascript es troba definit el vector on hi ha els caràcters que s'hauran d'utilitzar, el nom que tenen i el seu valor en hexadecimal. El símbol és el que veurà l'usuari, el nom també es mostrarà quan es passi el ratolí per sobre i el valor hexadecimal és el que s'usa per

ser introduït en el text quan es fa clic. En aquest script a més de les funcions necessàries per a generar la vista, hi ha els controls per tancar el mapa de caràcters i el mètode per inserir el caràcter seleccionat amb clic a l'editor mitjançant una crida a l'API d'aquest.

La llista de caràcters és llarga i fer-la a mà és una pèrdua de temps, així que per aquesta tasca s'ha escrit un petit programa en python que llegeix la taula de caràcters Unicode extreta d'Internet i genera el vector per a ser afegit al codi. Per classificar els símbols per tipus s'ha introduït entre grup i grup de símbols un identificador que Moodle interpretarà en l'idioma corresponent (català, castellà, anglès...) i el mostrarà per pantalla. Els noms de cada grup de símbols són especificats en els fitxers d'idioma /lang/idioma/tinymce\_moodlequim.php.

Amb els codis que generen la vista i la definició d'idioma ja queda definit el connector. Només cal afegir les icones. En el directori /pix es posa la imatge que l'identificarà a l'hora d'instal·lar-lo i en el menú d'administració, on es pot visualitzar el llistat de connectors. L'altre directori que ha de contenir icona és /tinymce/img, Aquesta imatge és la que s'inserirà en el botó quan es mostri l'editor.

Els mètodes que s'usen per mostrar el mapa de caràcters (pop-up), inserir-los, i en general usar funcions de l'editor de text, són de l'API de TinyMCE. Des d'un connector extern a TinyMCE com els de Moodle no es poden usar directament. S'ha trobat una solució que ja s'usa en un connector diferent i que obté les referències a aquestes funcions mitjançant javascript abans de carregar el mapa de caràcters, just a l'obrir la finestra.

| Mida de lletra   Paràgraf<br>Tipografia                                                                                                    |              |                          |                                                       |          |              |               | ・りゃおな回                                                                                                    |                          |                                                         |  |               |                       |                          |            |                                             |   |                               |   |   |   |                  |
|----------------------------------------------------------------------------------------------------|--------------|--------------------------|-------------------------------------------------------|----------|--------------|---------------|----------------------------------------------------------------------------------------------------|--------------------------|---------------------------------------------------------|--|---------------|-----------------------|--------------------------|------------|---------------------------------------------|---|-------------------------------|---|---|---|------------------|
| $I$ $\underline{\mathtt{U}}$ are $\mathtt{x}_i$ $\mathtt{x}(\underline{\mathbb{X}})$ , $\equiv$ , $\equiv$ , $\prec$ $\varphi$ $\in$ $\mathbb{G}$ $\mathbb{G}$ $\mathbb{G}$ $\mathbb{G}$ $\mathbb{H}$ and $\prec$ $\mathbb{W}$ . Then |              |                          |                                                       |          |              |               |                                                                                                    |                          |                                                         |  |               |                       |                          |            |                                             |   |                               |   |   |   |                  |
| 狂狂 鎮御 (※ ※                                                                                                    |              |                          | SERROR HTML 39 -                                      |          |              |               |                                                                                                    |                          |                                                         |  |               |                       |                          |            |                                             |   |                               |   |   |   |                  |
|                                                                                                    |              |                          |                                                       |          |              |               |                                                                                                    |                          |                                                         |  |               |                       |                          |            |                                             |   |                               |   |   |   |                  |
| Selecciona el caràcter personalitzat                                                                                                    |              |                          |                                                       |          |              |               |                                                                                                    |                          |                                                         |  |               |                       |                          |            | $\overline{\mathbf{x}}$                     |   |                               |   |   |   |                  |
| Selecciona el caràcter personalitzat                                                                                                    |              |                          |                                                       |          |              |               |                                                                                                    |                          |                                                         |  |               |                       |                          |            |                                             |   |                               |   |   |   |                  |
|                                                                                                    | A            | $\alpha$                 | B                                                     | β        | г            | <b>V</b>      | Δ                                                                                                    | δ                        | $E \parallel \epsilon$                                  |  | $Z \parallel$ | $\zeta$               |                          |            | $H \  \eta \  \Theta \  \theta \  I \  + K$ |   |                               |   |   | к |                  |
|                                                                                                    | $\wedge$     | $\lambda$                |                                                       |          |              | $M \upmu N$ v | Ξ                                                                                                    | $\ \xi\ $                | $\overline{\mathbf{O}}$ $\parallel$                     |  |               | $ 0  \Pi  \Pi  P  p $ |                          |            | $\vert \Sigma \vert$                        |   | $\sigma \parallel \Sigma$     | т | T | Y |                  |
|                                                                                                    |              | $U$ $\Phi$               | $\phi$ $X$                                            |          | $\mathbf{x}$ | $\Psi$        |                                                                                                    | $\psi$ $\Omega$ $\omega$ |                                                         |  |               |                       |                          |            |                                             |   |                               |   |   |   |                  |
|                                                                                                    |              |                          | Matemàtics                                            |          |              |               |                                                                                                    |                          |                                                         |  |               |                       |                          |            |                                             |   |                               |   |   |   |                  |
|                                                                                                    | ۰            | Å                        | ø                                                     | $\infty$ | a            | ø             | $\nabla$                                                                                                    |                          | $\epsilon \in \epsilon$ $\Rightarrow$ $\vert \Pi \vert$ |  |               | $\Sigma$              | $\overline{\phantom{a}}$ | ⊪∗         | $\checkmark$                                |   | $\alpha \ \alpha\ _2 \ f\ _f$ |   |   |   | Lowercase Zeta   |
| Camí: p                                                                                                    | w. II        | $\overline{\phantom{a}}$ | a.                                                    | i ≈ P    | $\neq$       | ΞI            | is l                                                                                                    | l ≤                      |                                                         |  |               |                       | $S$ 2 1                  |            |                                             |   |                               |   |   |   | <b>HTML-Code</b> |
|                                                                                                    |              |                          | Fletxes i Lògics                                      |          |              |               |                                                                                                    |                          |                                                         |  |               |                       |                          |            |                                             |   |                               |   |   |   | ζ                |
| 1                                                                                                    | $\leftarrow$ |                          | ▏↑ ▏→ ▏↓ ▏                                            |          |              |               | $\Leftrightarrow \begin{array}{c c c c c c c c c} \hline \multicolumn{3}{c }{\leftrightarrow} & \multicolumn{3}{c }{\leftrightarrow} & \multicolumn{3}{c }{\leftrightarrow} & \multicolumn{3}{c }{\leftrightarrow} & \multicolumn{3}{c }{\leftrightarrow} & \multicolumn{3}{c }{\leftrightarrow} & \multicolumn{3}{c }{\leftrightarrow} & \multicolumn{3}{c }{\leftrightarrow} & \multicolumn{3}{c }{\leftrightarrow} & \multicolumn{3}{c }{\leftrightarrow} & \multicolumn{3}{c }{\leftrightarrow} & \multicolumn{3}{c }{\leftrightarrow} & \multicolumn{3}{c }{\leftrightarrow} & \multicolumn{3}{c$ |                          |                                                         |  |               |                       | ∣⊕∣                      | $^{\circ}$ | A.                                          | а |                               |   |   |   | NUM-Code         |
|                                                                                                    |              |                          |                                                       |          |              |               |                                                                                                    |                          |                                                         |  |               |                       |                          |            |                                             |   |                               |   |   |   | ζ                |
| - Mida de ll<br>Tipografia                                                                                                    |              |                          | Utilitzeu les fletxes esquerra i dreta per a navegar. |          |              |               |                                                                                                    |                          |                                                         |  |               |                       |                          |            |                                             |   |                               |   |   |   |                  |
| $I$ U ABC $X_2$ $X^2$<br>в                                                                                                    |              |                          |                                                       |          |              |               |                                                                                                    |                          |                                                         |  |               |                       |                          |            |                                             |   |                               |   |   |   |                  |

**Figura 22. Mapa de caràcters en el nou editor de text de Moodle.**

#### <span id="page-33-0"></span>**4.4.2 Editor retallat** *ediquim*

Ara es disposa d'un editor complet amb un nou mapa de caràcters. Tal i com es pretén resoldre l'exercici, reflectit en els requeriments i disseny, s'ha de limitar les funcions que ofereix l'editor de text TinyMCE de Moodle als botons per a afegir subíndex i superíndex i el nou botó per a afegir els caràcters que es volen.

Hi ha dues maneres de fer-ho.

Primera opció. Com s'ha comentat en la descripció dels principals mòduls de Moodle, hi ha extensions per dotar l'editor TinyMCE de funcionalitats noves tal i com s'ha fet amb *moodlequim* per crear el mapa de caràcters. Un altre tipus de mòdul és el que crea un editor nou que modifica TinyMCE. Aquesta primera opció pot ser crear un editor nou que serà similar a l'original però només amb les opcions (botons i funcions) específiques.

Segona opció. En el mateix exercici hi ha un fitxer anomenat renderer.php que genera la vista, és a dir la pregunta, camp de resposta o retroacció. Es pot canviar l'editor per defecte, que és el de text pla per l'editor de text enriquit TinyMCE. Aquest ja incorpora tots els botons per defecte i també el que hem creat nosaltres en l'apartat anterior per a resoldre l'exercici. S'ha de crear l'objecte editor, i en el paràmetre d'opcions indicar quins botons i connectors mostrar.

S'han tingut en compte les dues opcions ja que no hi havia cap documentació ni exemple al respecte i s'havia de provar si els dos mètodes funcionaven i quin podia ser millor. La segona opció, en que s'ha de passar els paràmetres a l'editor a l'hora de crear-lo en l'exercici és la millor ja que aprofitaria l'editor existent. Afegir aquests paràmetres al codi del programa no té cost ja que es tracta d'una llista en un parell de línies que especificarà quines característiques de l'editor s'utilitzen. Lamentablement l'editor no carrega correctament els nous valors ja que sempre agafa la llista que té definida per defecte.

La primera opció és més costosa i suposa crear un mòdul nou. Aquest s'hereta de TinyMCE. Un cop fet i sense cap modificació actua exactament igual que l'original. Quan es disposa a ser modificat per a que mostri les eines que es desitgen es veu quin era el problema que no permetia especificar els paràmetres en la primera opció. Internament ignora la llista de funcions a carregar, tant la predefinida en l'editor com la que es pugui passar com a paràmetre al crear-lo. Carrega les funcions que s'especifiquen en la llista que hi ha a l'apartat d'administració de Moodle i que per tant afecta a tota la plataforma.

Es modifica aquest mòdul per a que deixi de llegir la llista de la plataforma Moodle i carregui la llista que se li específica per l'exercici que es vol implementar. Cal recordar que s'està treballant amb un mòdul que actua com una còpia de l'editor original, en cap moment el codi del nucli de Moodle queda alterat.

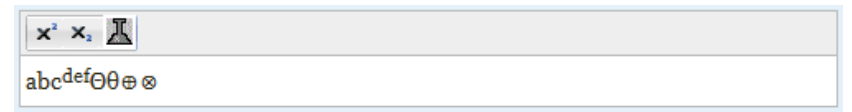

**Figura 23. Nou mòdul editor afegit en un exercici d'exemple.**

#### <span id="page-34-0"></span>**4.4.3 Mòdul d'exercici**

Com s'havia mencionat en el disseny el mòdul exercici es basarà en un tipus de pregunta ja existent en Moodle anomenada *short answer*. Per arribar al tipus d'exercici final es duen a terme els canvis per passos, corresponents a les diverses parts de l'exercici.

#### Primerament

Es fa una còpia del mòdul *short answer*. S'han de canviar els noms que identifiquen el mòdul tant en directoris i fitxers com internament en el codi del programa per que Moodle l'identifiqui i no es produeixin errors.

#### Formulari

La primera modificació en el funcionament és en el fitxer edit quim form. És on es genera el formulari que el professor omplirà amb la pregunta, resposta correcta, retroacció, pistes, etc. L'àrea del títol i la pregunta no han de canviar. Es mostrarà l'editor de text complet amb el mòdul que s'ha explicat a l'apartat anterior per a que el professor escrigui la pregunta.

A continuació és generen els camps amb la resposta correcta. La funció get per answer fields d'aquest fitxer s'encarrega de crear-los. El formulari, que fins ara era el propi de *short answer* de text pla s'ha de substituir per l'editor de text enriquit TinyMCE complet com en el camp de la pregunta. Aquest canvi es requerit per poder escriure respostes més complexes que simple text, com una fórmula química. Un cop fet això si s'obre un qüestionari nou ja apareix el nou camp de resposta.

No és l'únic que s'ha de canviar en el formulari. Aquest mòdul al corregir automàticament, disposa d'una funció de validació anomenada *validation*. Fa unes comprovacions bàsiques sobre el que s'ha escrit a cada camp de resposta abans de desar-la per notificar si hi ha errors en la qualificació especificada o si hi ha camps obligatoris buits. S'ha de canviar per una funció pròpia ja que en fer servir l'editor de text enriquit el format del text canvia una mica i s'ha d'obtenir la cadena de caràcters amb una altra variable que dóna el nou editor.

L'últim que s'ha hagut de tenir en compte en el formulari i que s'ha vist després de la primera execució és la forma en que Moodle gestiona internament l'editor de text pla i el de text enriquit. Fins ara s'usava el primer. Si el professor vol editar la pregunta, el formulari és carregat, llegint de la base de dades els diversos camps i omplint-los mitjançant la funció següent:

data preprocessing answers(\$question);

Ara però no s'usa en el camp de resposta l'editor de text pla, s'usa el de text enriquit TinyMCE. S'ha d'afegir un segon paràmetre booleà 'true' a la funció anterior per a que Moodle tingui en compte que s'està usant aquest altre editor i l'ompli correctament amb la resposta. Si no s'aplica aquest canvi el text es llegirà de la base de dades i existirà per ser usat internament, però no es podrà afegir a la vista i s'haurà d'escriure de nou o no es podrà desar la pregunta un altre cop (al considerar la funció de validació que el camp de resposta es troba buit).

El següent pas, relacionat també amb la creació de la pregunta és el tractament de les respostes introduïdes pel professor en el formulari anterior. En el fitxer questiontype.php hi ha la funció que realitza aquesta tasca, *save\_question\_options*. Com que s'ha hagut de canviar el tipus de camp de text de la resposta (el tipus d'editor) la obtenció del text d'aquesta també és diferent. La funció *validation* que feia comprovacions a les respostes no desava les dades, només servia per verificar i retornar els errors abans de procedir a desar la pregunta, tasca que es realitza en aquest punt. Ara s'obté un altre cop el text de la pregunta correctament i s'hi apliquen els canvis per desar-la, eliminant una etiqueta HTML ("<p></p>") que hi introdueix l'editor automàticament, deixant el text net i compacte.

Les altres tasques que realitza aquesta funció que són les de desar el tipus d'informació específica del formulari a la base de dades no s'han d'alterar.

La part en que actua el professor ja s'ha acabat. Ara s'ha de crear la part de la pregunta que es mostra a l'alumne en resoldre l'exercici. *renderer.php* crea la vista de la pregunta dins d'un qüestionari. *renderer.php* fa ús d'una funció a l'inici anomenada *formulation\_and \_controls*. Aquesta obté les dades de la pregunta que s'ha de mostrar i genera el text de la qüestió, el camp de resposta i la retroacció. També té en compte si s'ha respost la pregunta per a carregar-la a l'editor o ja s'ha tramés la resposta i per tant ja no es pot canviar.

#### Renderer

Primer carrega les dades de la pregunta. Com que el qüestionari pot trobar-se en diversos estats, aquests s'han de tenir en compte a l'hora de mostrar la pregunta. Pot ser que la pregunta es pugui només visualitzar, però sense poder ser editada ja sigui per que (i) s'ha respost, (ii) s'ha acabat el temps de tramesa o (iii) és consultada pel professor. Així que s'ha de saber si l'estat de la pregunta és *readonly*.

Segon, es comprova si ha estat resposta i corregida. En aquesta situació s'ha de mostrar la retroacció indicant el color de fons (vermell incorrecte, verd correcte), la nota i un comentari si el professor l'ha escrit. S'obté el text de la pregunta i juntament amb les opcions anteriors es prepara per ser escrita a la pàgina.

Tercer, si la pregunta pot ser contestada es carrega l'editor de text nou per aquest tipus de pregunta. S'instancia l'editor mitjançant la crida *get\_texteditor* i es prepara l'àrea de resposta posant els identificadors que usava l'altre editor. Un cop tramesa aquesta informació Moodle reconeixerà l'identificador i generarà el camp de resposta amb el nou editor.

#### Correcció

Del funcionament de la pregunta ja es pot mostrar el formulari per a crear, generar la vista i respondre-la en un qüestionari. Queda la correcció automàtica. Quan es tramet un qüestionari per a ser corregit i com que hi ha preguntes de molts tipus diferents cadascuna utilitza els seus mètodes. Algunes fan comprovacions bàsiques i són desades per a ser corregides manualment. Altres com les de tipus vertader i fals comparen si la resposta seleccionada era la vertadera o falsa, o comproven quants encerts té la resposta en el cas de múltiple opció.

La pregunta de resposta curta usa una funció de *question.php* anomenada *compare\_response\_with\_answer*. Aquesta alhora usa una funció pròpia d'aquest tipus de pregunta (*compare\_string\_with\_wildcard*) en que es compara la resposta correcta amb la donada per l'alumne tenint en compte que pot haver comodí. En el nostre tipus de pregunta no interessa usar comodins, però s'ha d'usar un altre mètode més complex per a determinar la validesa d'una resposta. Com es mencionava en l'apartat de disseny, cal un analitzador sintàctic (*parser*) per a corregir-la. L'estructura del text de la resposta tindrà en compte l'ús dels següents elements:

- Caràcters. En format *unicode*.
- Operadors.
	- **Fletxes i igualtats.** =, ≅, ≈, ≠, ≡,  $\leftarrow$ ,  $\rightarrow$ ,  $\leftrightarrow$ ,  $\leftarrow$ ,  $\Rightarrow$ ,  $\Leftrightarrow$
	- Suma i resta.  $+$ ,  $-$
- Parèntesis.
- Subíndex i superíndex. Determinades per les etiquetes HTML "<sub>", "</sub>" i "<sup>", "</sup>".

Per començar serà suficient amb aquests. Es pot complicar amb claus [, ], {, } i operadors de multiplicació i divisió. El funcionament de l'algorisme s'explica amb el següent exemple. La resposta correcta és aquesta:

$$
(A - B)^2 \equiv A^2 + B^2 - 2ab
$$

Així és com es mostra quan el professor l'afegeix. Cal recordar que internament es desarà i tractarà en la base de dades així:

 $(A - B)$  < sup>2</sup>  $\equiv$  A < sup>2</sup> + B < sup>2</sup> - 2ab

L'alumne escriu el següent en l'editor de text:

$$
B^2 + A^2 - 2ab \equiv (A - B)^2
$$

La resposta és correcta tot i que no es troba en el mateix ordre ni els membres ni els seus termes. L'analitzador rebrà l'expressió de l'editor que treballa internament en HTML en aquest format:

$$
B22222 2 3 A2 2 B2 3 C2 D2 3 D2 3 D2 3 D2 D2 D2 D2 D2 D2 D2 D2 D2 D2 D2 D2 D2 D2 D2 D2 D2 D2 D2 D2 D2 D2 D2 D2 D2 D2 D2 D2 D2 D2 D2 D2 D2 D2 D2 D2 D2 D2 D2 D2 D2 D2 D2 D2 D2 D2 D2 D2 D2 D2 D<
$$

Tot i que internament està construït en objectes Array i codificat com en la línia anterior, la idea és dividir cadascuna de les expressions per les igualtats i per cada membre en els termes que el conformen, deixant-ho tal com queda en la següent taula.

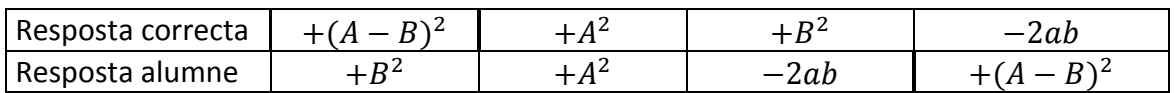

Ja que tant els membres de l'equació com els termes de cada membre poden estar en ordres diferents s'ha de permutar cada membre i tots els termes. Per cada membre s'han de comparar tots els termes entre sí, però no cal fer totes les permutacions sempre. Si el nombre de termes no és el mateix no cal seguir. Si un dels termes no es troba en l'altre membre ja no cal seguir comparant els altres termes.

El mateix es pot fer per comparant els membres d'una equació, cada membre de la resposta correcta amb els membres de la resposta de l'alumne. Per cada membre es duran a terme les comparacions dels seus termes com s'ha explicat en el paràgraf anterior.

La funció retorna cert si s'han comparat tots els elements correctament (equivalent a trobar la mateixa permutació per les dues respostes). Si s'envia una expressió que no conté cap igualtat només es realitzarà la comparació dels seus termes.

#### <span id="page-37-0"></span>**4.5Proves**

Tot i que en el moment d'escriure aquesta memòria, del mòdul d'exercicis tot just s'ha acabat la codificació i encara no ha pogut ser provat per usuaris reals per a obtenir feedback, durant tot el procés de desenvolupament dels mòduls s'han fet les proves necessàries tant a nivell de software com d'usabilitat.

S'han usat els següents navegadors:

- Mozilla Firefox 17. Esr.
- Internet Explorer 9.
- Chromium 26.

S'han testejat els resultats de cada pas en els navegadors anteriors però el navegador que s'ha usat principalment durant el desenvolupament es Firefox en la versió 17 en el qual s'ha fet ús de les eines de desenvolupament per depurar el codi que s'anava afegint.

Els mòduls relacionats amb l'editor són els que es van començar primer.

El primer mòdul genera un botó per a l'editor de text. S'ha comprovat que carregui correctament en qualsevol dels navegadors i funcioni com s'espera obrint la finestra amb el mapa de caràcters introduint-los correctament en qualsevol area de text tal i com ho fa el mapa de caràcters original de Moodle.

Ja que aquest mòdul es carrega a tots els editors s'ha verificat el funcionament en altres espais de la plataforma. Com que l'editor és a priori independent de l'entorn en que s'executa s'esperava que funcionés o fallés a tot arreu.

El segon mòdul crea l'editor de text amb els botons específics per un tipus d'exercici concret i per a ser utilitzat s'ha d'especificar en el codi d'aquest exercici. Ja abans d'escriure el tipus d'exercici que l'utilitzaria s'ha creat un exercici *dummy* (fals) sense les funcionalitats concretes de tal manera que s'hi pogués afegir l'editor per a fer les proves necessàries; càrrega dels mòduls de l'editor, funcionament, inserció i desat de les dades escrites, etc.

S'ha confirmat que la funcionalitat implementada sigui correcta, la requerida pels professors que n'han de fer ús a la facultat de química.

El mòdul de l'exercici és el més recent. Té diverses parts independents a analitzar. Les proves es poden dividir en les interaccions que es poden realitzar i les funcionalitats internes que hi van associades.

En el formulari de creació de la pregunta s'ha verificat que les dades de la pregunta són desades correctament a la base de dades i carregades si s'edita la pregunta. Part del mòdul és basat en un ja existent i on podien haver més errors és on s'han fet canvis com en el camp de la resposta que usa un editor nou i funció de desat i validació diferents.

En la resposta de l'alumne s'usa l'editor nou que es suposa ja verificat. Els diversos estats de la pregunta són gestionats pel *question engine* i s'ha comprovat que es mostren correctament incloent la retroacció i l'edició de la resposta en funció d'aquests estats. S'ha de dir que al ser modular és difícil que errors en un mòdul afectin a d'altres, a més, Moodle realitza tests a l'hora d'instal·lar un nou mòdul.

Una funcionalitat totalment nova ha estat l'analitzador d'expressions per corregir les preguntes. Ha estat escrit independentment de Moodle ja que només requereix la resposta correcta i la tramesa per l'alumne per retornar cert o fals i no es necessari executar-la en el mòdul.

S'han passat diverses series de paràmetres a les diferents funcions per visualitzar-ne els resultats. També se li han passat diverses equacions i expressions fent ús dels caràcters i format que s'usarà en la pregunta per veure'n el resultat a més d'expressions incorrectes per comprovar que fos suficientment robust. Alguna de les expressions que se li han passat per validar estan mal formatades i només podrien ser enviades a corregir si expressament s'haguessin inserit en el navegador modificant el codi font de la pàgina o per algun error imprevist del navegador. En rebre un format erroni s'acaba l'anàlisi i es retorna la resposta com a incorrecta. Un cop acabat s'han inserit les funcions en el codi del mòdul i s'han provat realitzant l'exercici.

### <span id="page-39-0"></span>**4.6Eines de desenvolupament i entorn de treball**

Les eines usades per desenvolupar el codi del projecte són senzilles. Per escriure el codi s'ha usat l'editor de text Notepad++ que facilita treballar amb desenes de llenguatges de programació diferents incloent els usats en el treball, PHP, javascript i CSS.

S'ha fet ús de Python que és un llenguatge d'alt nivell molt útil per fer petits scripts. Ha servit per fer un petit programa per llegir les taules de caràcters Unicode del web i donar-los el format per ser afegides al codi del programa que els carrega.

S'ha fet servir la versió 2.4 de Moodle per a fer proves, investigar, provar mòduls semblants o els que es van desenvolupant. És útil activar les eines de desenvolupament que s'ofereixen en el menú d'administració de Moodle. S'han activat entre d'altres, les opcions que imprimeixen missatges d'error per pantalla. També s'ha desactivat l'ús de l'emmagatzematge temporal de fitxers i dades (*cache*). Moodle fa això per a tenir accés als fitxers recents o més usats de forma més ràpida, però a l'hora de desenvolupar es produeixen canvis constants en el codi que s'han de reflectir immediatament per no portar a confusions sobre el correcte funcionament d'aquests.

Moodle requereix d'un servidor HTTP, PHP i una base de dades.

Com s'ha explicat en el breu manual d'instal·lació de Moodle (apartat 3.2) s'ha muntat el servidor XAMPP per poder treballar còmodament de forma local. XAMPP disposa de les versions de PHP i MySQL requerides per Moodle i facilita el desenvolupament ja que no es depèn d'un servei a través d'Internet i es té accés total a la configuració del sistema. En treballar localment (un ordinador portàtil o de sobretaula) la manipulació dels fitxers és directa i ràpida, sense haver de fer les transaccions en línia que serien necessàries si s'allotgés el projecte en un servidor web extern. El servidor XAMPP desa fitxers de text per a PHP i SQL que són registres d'errors i permeten obtenir més informació sobre el funcionament del programa que s'està servint. Aquests últims són també útils per depurar el programa.

Finalment, i tant important com les anteriors eines, és el navegador pel qual s'ha d'accedir i treballar amb Moodle. Per a desenvolupar a més de tenir en compte Internet Explorer i Chrome he fet servir algunes eines que disposa el navegador Mozilla Firefox en la versió 17 esr (*extended support release*). Són molt útils les eines de depuració com la consola del navegador que dóna informació de les peticions i pàgines que es carreguen, dels codis javascript que s'executen i dels errors que es produeixen. Una altra eina que es pot instal·lar en el navegador i ha estat molt útil és Firebug, que és una extensió per analitzar el codi HTML de les pàgines que es mostren, visualitzar etiquetes, contingut i modificar-lo per veure canvis en temps real.

## <span id="page-41-0"></span>**5. Cronograma**

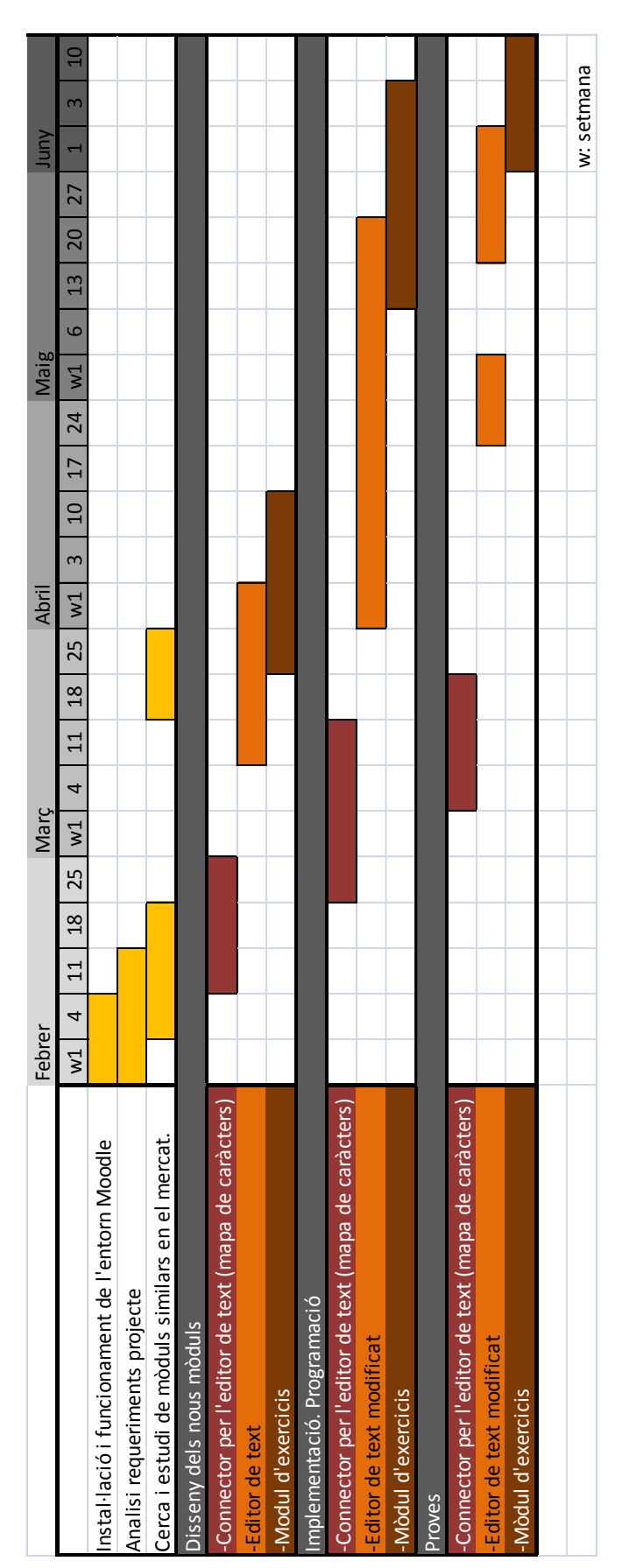

## <span id="page-42-0"></span>**6. Valoració econòmica del projecte**

El programari utilitzat és lliure i es distribueix amb llicència sense cost. S'ha comptabilitzat la formació i l'anàlisi de viabilitat pel projecte. S'ha estimat el temps exclusiu per a desenvolupar els mòduls en 56 hores.

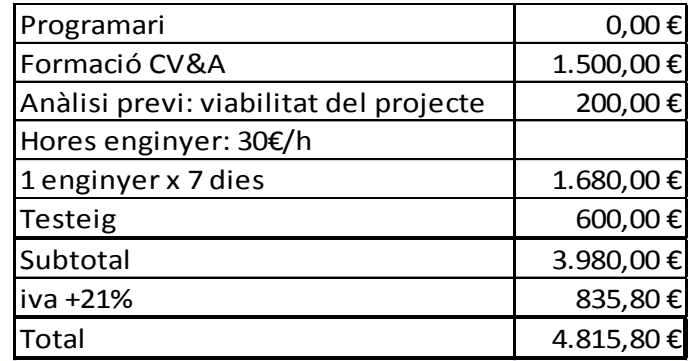

## <span id="page-43-0"></span>**7. Treball futur i millores**

Des d'un estat bastant inicial del projecte es va trobar una solució efectiva per resoldre la problemàtica que suposava haver de crear aquest tipus d'exercici en que s'havien d'usar estils més sofisticats que el text pla a l'hora d'escriure enunciats i respostes. La codificació de caràcters Unicode i el llenguatge HTML són ben suportats per Moodle i els navegadors més usuals. El llenguatge php, tot i que en menor mesura, també disposa d'una sèrie d'eines per a treballar-hi . El repte, però, ha estat més arribar a conèixer la plataforma Moodle que cap altre aspecte del projecte. La documentació escassa i el codi en gran part sense comentar, tot i existir l'eina de referència creuada per al codi phpxref, ha alentit enormement el procés de desenvolupament dels mòduls.

El mercat d'aquest tipus de programari conegut com Learning Management System és poc divers, és usat majoritàriament en institucions dedicades a l'ensenyament i en molt menor mesura en altres entitats de diversos sectors econòmics. La existència principalment de només dues empreses a nivell de l'estat especialitzades en la plataforma Moodle en concret és alhora causa i efecte de la dificultat de sumar-se al desenvolupament d'aquesta.

Algunes de les millores directament relacionades que es podrien introduir en aquest projecte son les següents:

En primer lloc, l'analitzador sintàctic del mòdul exercici tot i que ara és prou efectiu es pot fer més robust, millorant per exemple la descomposició de les expressions per la comparació. Alhora, pot ser modificat per ser aprofitat en la funció de validació del formulari per crear la pregunta i així, fer una verificació més profunda a la resposta introduïda pel professor.

En quant al mòdul que afegeix el mapa de caràcters a l'editor de text Moodle ofereix l'opció de crear una pàgina de configuració on es podria modificar la llista de caràcters a carregar ja que actualment són fixats. Es podrien llegir d'un fitxer de text fàcilment en funció de la configuració.

No es poden fer gaires afegits més en els mòduls en aquest projecte ja que la funció de l'exercici ja és prou específica. En canvi en altres àmbits aquests mòduls es podrien adaptar fàcilment a nous usos. Amb petits canvis es podria usar el mòdul d'exercici en altres estudis com són les filologies, en l'apartat de fonètica, i el grec òbviament. El botó mapa de caràcters d'aquest tipus d'exercici pot ser usat en qualsevol lloc del campus virtual ja que s'afegeix a l'editor de text estàndard.

Una contribució més general a la plataforma Moodle que es podria fer del treball realitzat podria ser en el mòdul que crea un editor de text nou. Com s'ha detectat durant la fase d'implementació del projecte, l'editor TinyMCE carrega els paràmetres per defecte ignorant qualsevol altre paràmetre i impedint que es puguin canviar les funcionalitats dinàmicament.

Es podria fer més genèric el mòdul que s'ha implementat per al nou tipus d'exercici donant la opció d'especificar les funcionalitats de l'editor. En comptes de tenir-les definides internament com ara només faria falta passar-les com a paràmetre a l'hora de crear-lo. És probable que aquesta opció sigui implementada en una versió futura de Moodle ja que els desenvolupadors tenen constància d'aquesta situació.

## <span id="page-45-0"></span>**8. Conclusions**

S'han dissenyat programat i testejat amb èxit un conjunt de mòduls que poden ser instal·lats al campus virtual (Moodle) de la Universitat de Barcelona. Aquests mòduls permeten resoldre un nou tipus d'exercici en les assignatures de ciències, escrivint i corregint equacions i altres fórmules químiques.

S'han adquirit els coneixements necessaris per realitzar una instal·lació i configuració per treballar amb la plataforma Moodle.

S'han adquirit els coneixements necessaris per comprendre el funcionament intern dels mòduls principals de Moodle amb la finalitat d'implementar una sèrie addicional de mòduls pel seu ús en aquesta mateixa Universitat.

S'ha treballat amb els llenguatges més comuns usats en la programació orientada a web, php, javascript i html5 per tal de desenvolupar els mòduls.

S'ha superat les dificultats de treballar amb codificacions de caràcters específics per altres llengües i usos.

## <span id="page-46-0"></span>**9. Referències**

1

xviii http://docs.moodle.org/dev/Moodle\_2.0\_release\_notes. Consultat el 15-05-2013.

- xix http://docs.moodle.org/dev/Moodle\_2.1\_release\_notes. Consultat el 15-05-2013.
- <sup>xx</sup> http://docs.moodle.org/dev/Moodle\_2.2\_release\_notes. Consultat el 15-05-2013.
- xxi http://docs.moodle.org/dev/Moodle\_2.3\_release\_notes. Consultat el 15-05-2013.
- xxii http://docs.moodle.org/dev/Moodle 2.4 release notes. Consultat el 15-05-2013.

i http://www.campuscomputing.net/sites/www.campuscomputing.net/files/Green-CampusComputing2011\_4.pdf. Consultat el 7-05-2013.

ii http://www.blackboard.com. Consultat el 20-05-2013.

iii https://itservices.uchicago.edu/connect/article/state-learning-management-system-

university-chicago-and-beyond. Consultat el 12-05-2013.

iv http://www.claroline.net. Consultat el 7-05-2013.

v http://www.dokeos.com/. Consultat el 7-05-2013.

vi http://www.dokeos.com/fr/clients. Consultat el 12-05-2013.

vii http://www.efrontlearning.net/. Consultat el 9-05-2013.

viii http://www.ilias.de. Consultat el 9-05-2013.

ix http://www.olat.org. Consultat el 9-05-2013.

x http://www.desire2learn.com/. Consultat el 20-05-2013.

xi http://www.nasdaq.com/markets/ipos/company/blackboard-inc-95918-38140. Consultat el 20-05-2013.

xii http://moodle.com/stories/. Consultat el 8-06-2013.

xiii http://moodle.com/partners/about/. Consultat el 8-06-2013.

xiv http://www.cvaconsulting.com/. Consultat el 8-06-2013.

xv http://www.isyc.com/es/soluciones/moodle.html. Consultat el 8-06-2013.

xvi http://docs.moodle.org Consultat el 19-06-2013

xvii http://docs.moodle.org/dev/Moodle\_1.9\_release\_notes. Consultat el 15-05-2013.

xxiii http://www.apachefriends.org/es/xampp.html. Consultat el 20-05-2013.